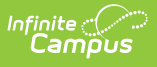

#### **FRYSC State Report (Kentucky) [.2124 - .2235]** Last Modified on 09/23/2022 9:50 am CDT

You are viewing a previous version of this article. See FRYSC State Report (Kentucky) for the most current information.

#### **Classic Path:** KY State Reporting <sup>&</sup>gt; FRYSC State Report

#### **Search Terms:** FRYSC State Report

The FRYSC State Report is submitted to the state in the fall and contains a high level summary of FRYSC activities throughout a given district. This report is used by the state to view the overall levels of FRYSC activities.

This article includes the following topics:

#### [Report](http://kb.infinitecampus.com/#report-logic) Logic | [Generating](http://kb.infinitecampus.com/#generating-the-frysc-state-report) the FRYSC State Report | [Understanding](http://kb.infinitecampus.com/#understanding-the-frysc-state-report) the FRYSC State Report

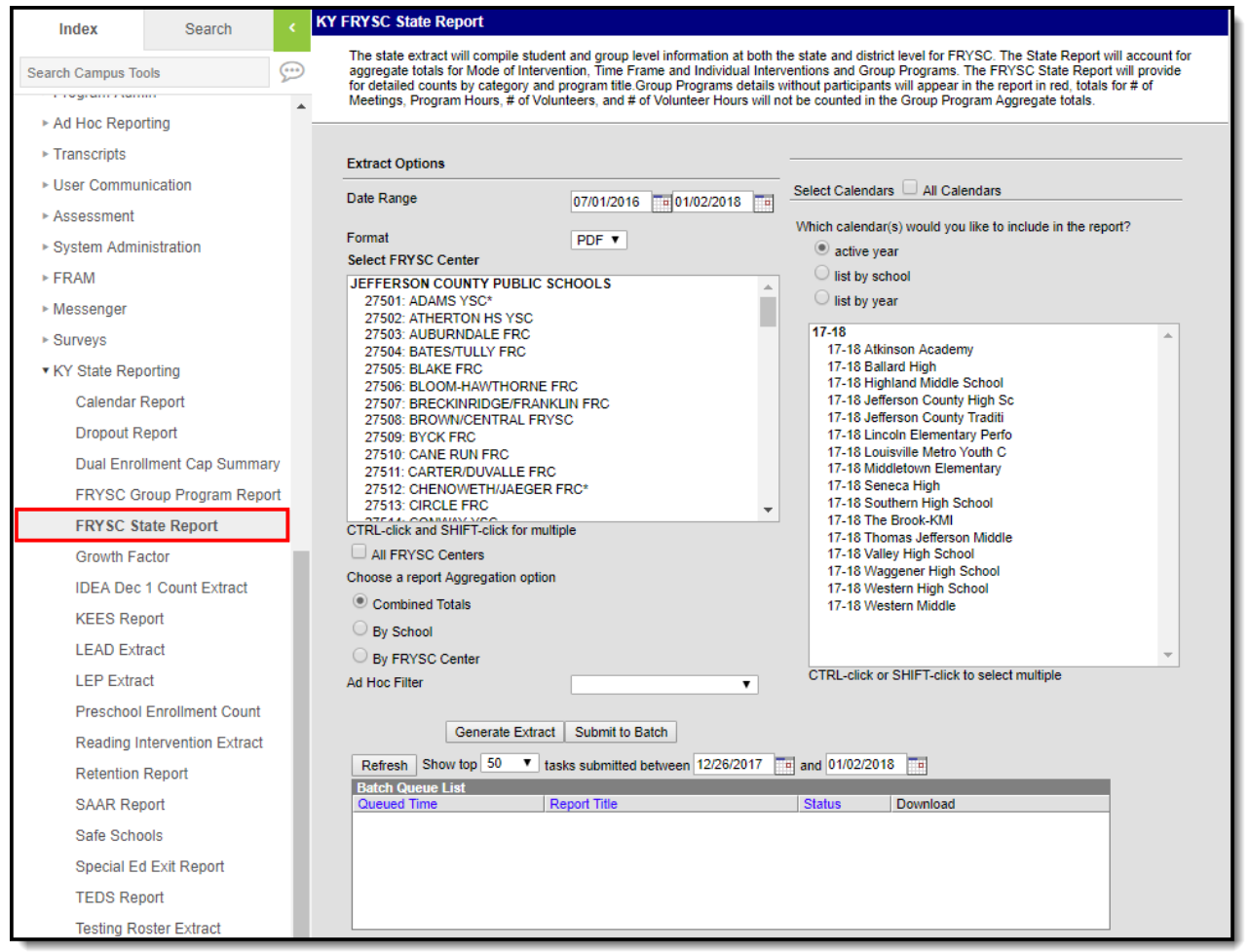

Image 1: FRYSC State Report Editor

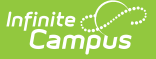

# **Report Logic**

The following report logic is used:

- Only FRYSC Individual Interventions and Group Programs active within the date range entered on the report editor are reported.
- The report includes students with enrollment records marked State Exclude and/or No Show.
- If a Group Program has no end date, the report will assume the end date is June 30th of the same FRYSC school year as the Group Program's Start Date.
- The Date Range on the report editor will default to the following:
	- o Start Date will default to 07/01 of the school year selected in the Campus toolbar.
	- End Date will default to 06/03 of the school year selected in the Campus toolbar or the current date, whichever is earliest.
- **District Edition**: The generated filename is structured as follows:
	- o FRYSC DistrictNameCo YYYY State.pdf
		- The District Name is truncated so the word County is truncated to Co and the word Independent is truncated to Ind and any part of the name after the Co or Ind is removed. If a disrict has the word County or Independent, the name is not truncated.
		- YYYY represents the 4-digit end year being reported.
- **State Edition**: The generated file name is structured as FRYSC\_YYYY\_State.pdf where YYYY\_is the 4-digit end year being reported.

# **Generating the FRYSC State Report**

Kentucky State Edition Users can generate this report for the entire state.

- 1. Enter the **Date Range**. Only FRYSC Individual Interventions and Group Programs active within the date range entered are reported.
- 2. Select the report **Format**. Currently, only the PDF format is available.
- 3. Select the **FRYSC Center(s)** reporting data. Mark the **All FRYSC Centers** checkbox to report data for all FRYSC centers in the district.
- 4. Select the report Aggregation option:
	- **Combined Totals** All data is combined into one report
	- **By School** The report is generated once for each School but is presented as a single PDF.
	- **By FRYSC Center** The report is generated once for each FRYSC Center but is presented as a single PDF.
- 5. Filter data by selecting an **Ad Hoc Filter** (optional).
- 6. Select the **Calendar(s)** reporting data. Mark the **All Calendars** checkbox to report data from all calendars in the school year.
- 7. Select how the report will be generated:

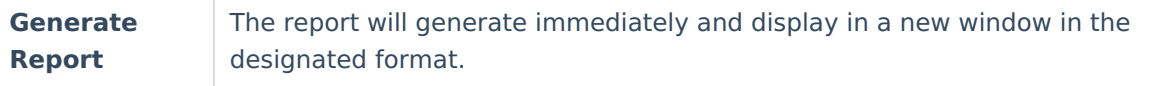

**Submit to Batch**

The report can be scheduled for when it generates and will be sent to the Batch [Queue](https://kb.infinitecampus.com/help/batch-queue) tool.

# **Understanding the FRYSC State Report**

See the following sections for more information about each part of the FRYSC State Report.

- Header [Elements](http://kb.infinitecampus.com/#FRYSCStateReport\(Kentucky\)-1)
- Mode of [Intervention](http://kb.infinitecampus.com/#FRYSCStateReport\(Kentucky\)-2) Data Elements
- Time Frame Data [Elements](http://kb.infinitecampus.com/#FRYSCStateReport\(Kentucky\)-3)
- Aggregate Totals Data Elements Summary Page Individual [Interventions](http://kb.infinitecampus.com/#FRYSCStateReport\(Kentucky\)-4)
- [Aggregate](http://kb.infinitecampus.com/#FRYSCStateReport\(Kentucky\)-5) Totals Data Elements Summary Page Group Programs
- Aggregate Totals Data Elements Detail Page Individual [Interventions](http://kb.infinitecampus.com/#FRYSCStateReport\(Kentucky\)-6)
- [Aggregate](http://kb.infinitecampus.com/#FRYSCStateReport\(Kentucky\)-7) Totals Data Elements Detail Page Group Programs

### **Header Elements**

**Kentucky State** Generated on 01/08/2013 03:55:43 PM Page 1 of 8<br>23 schools reported

**FRYSC State Report** 275 JEFFERSON COUNTY PUBLIC SCHOOLS County: JEFFERSON 07/01/2012 - 01/08/2013

Image 2: FRYSC State Report - Header

An alternative header is generated for each FRYSC Center when the report is aggregated by FRYSC Center.

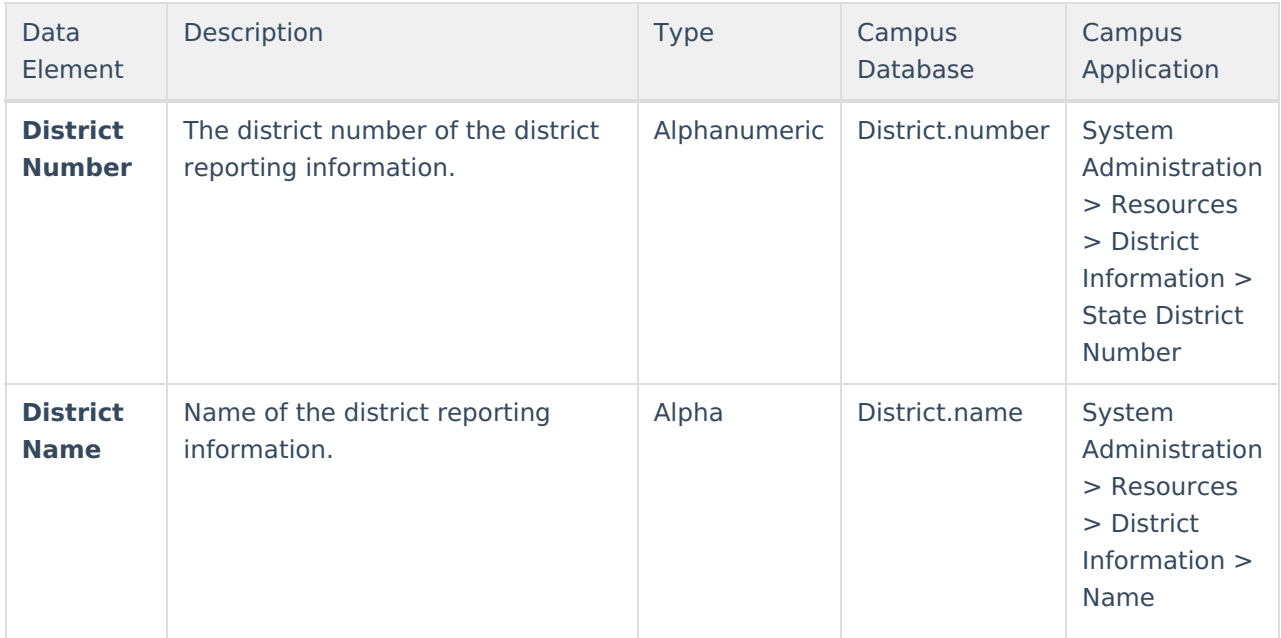

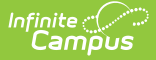

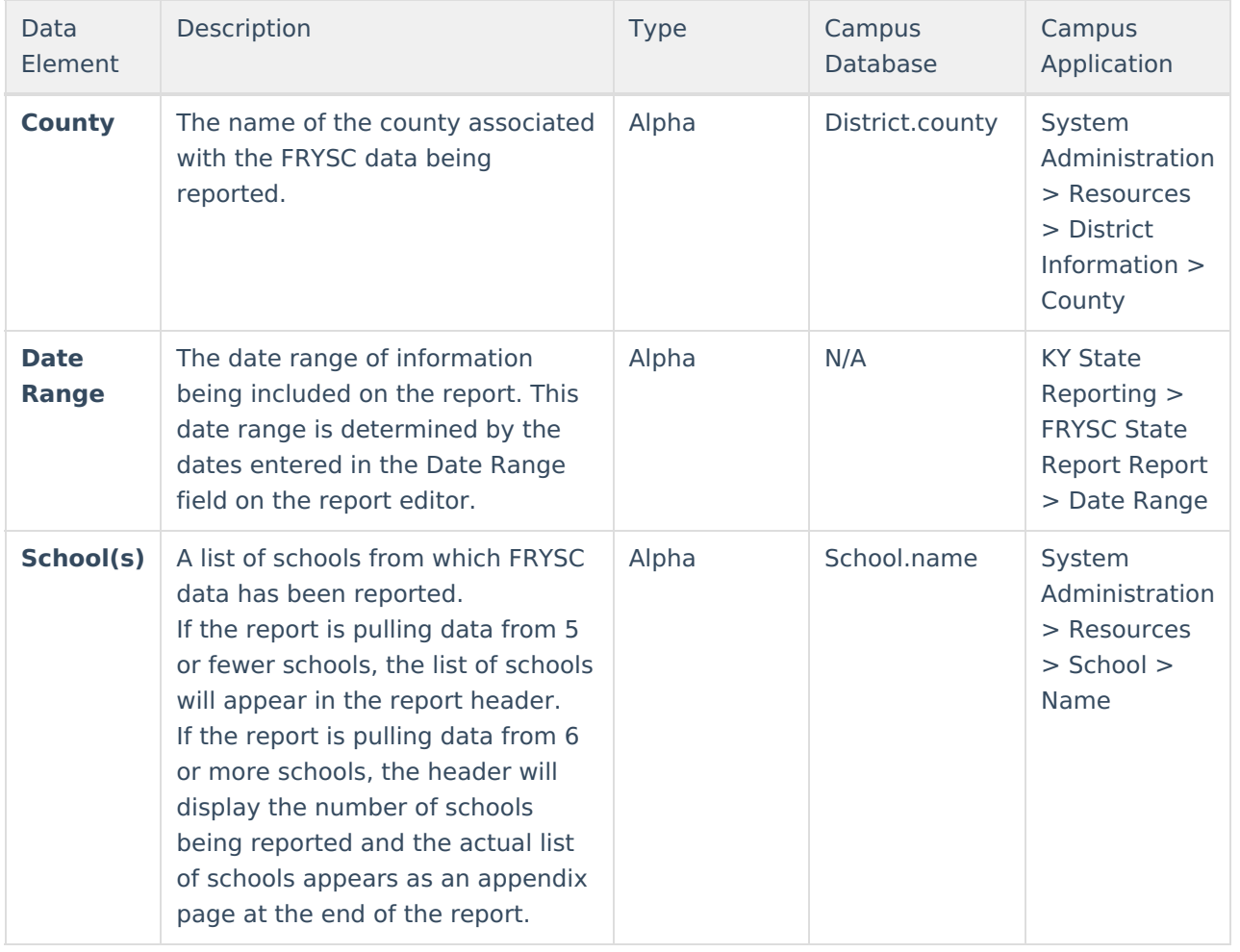

## **Mode of Intervention Data Elements**

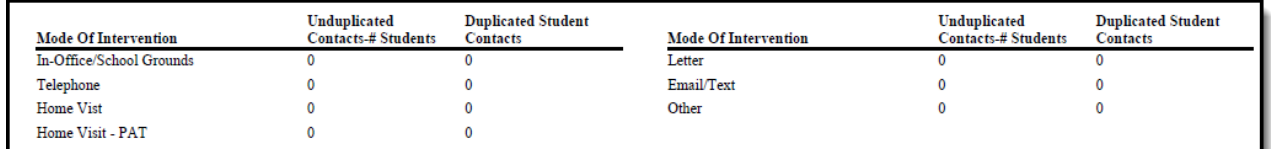

Image 3: FRYSC State Report - Mode of Intervention Data Elements

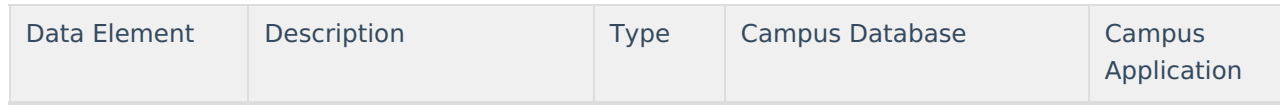

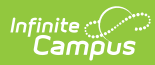

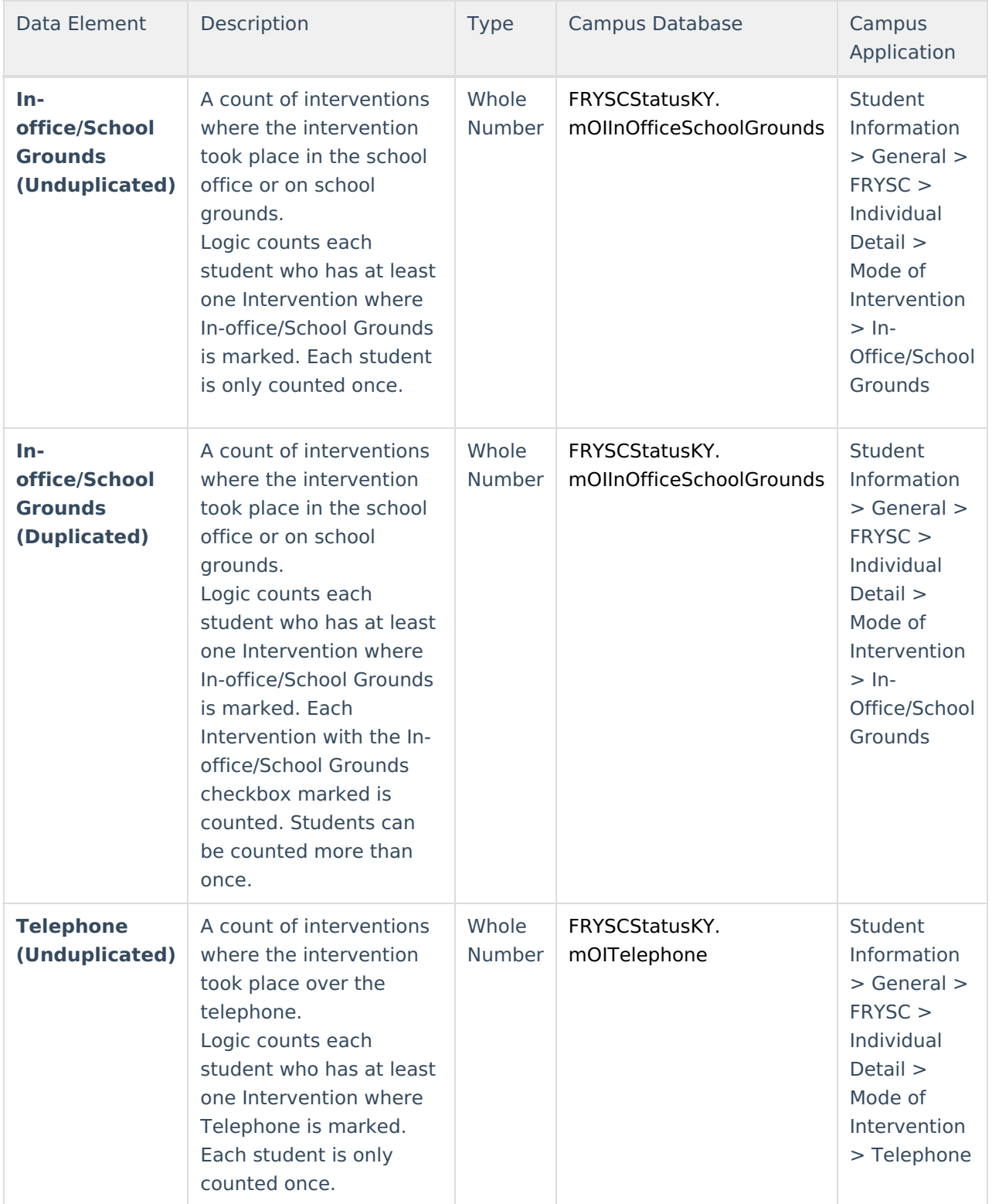

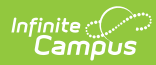

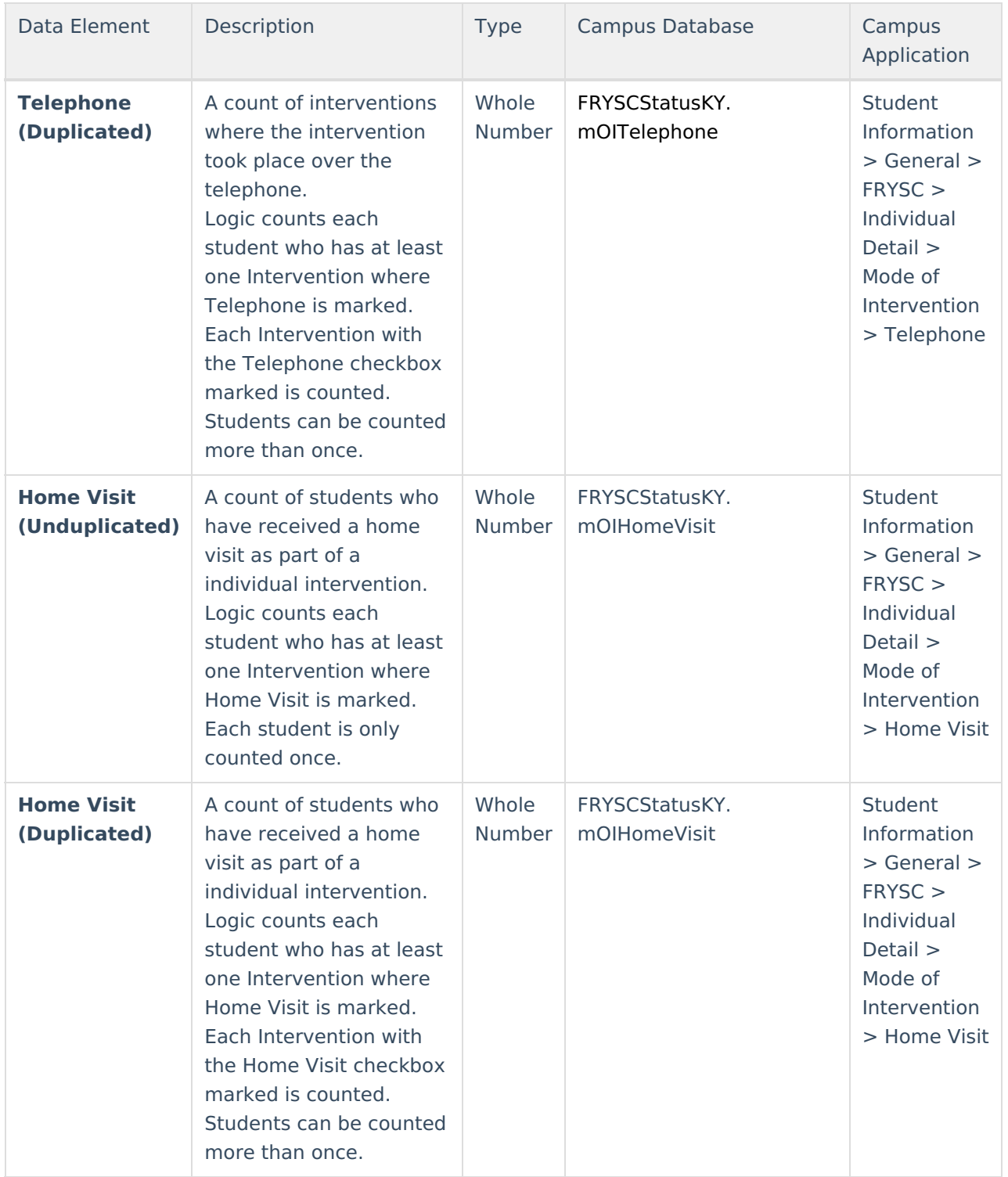

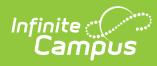

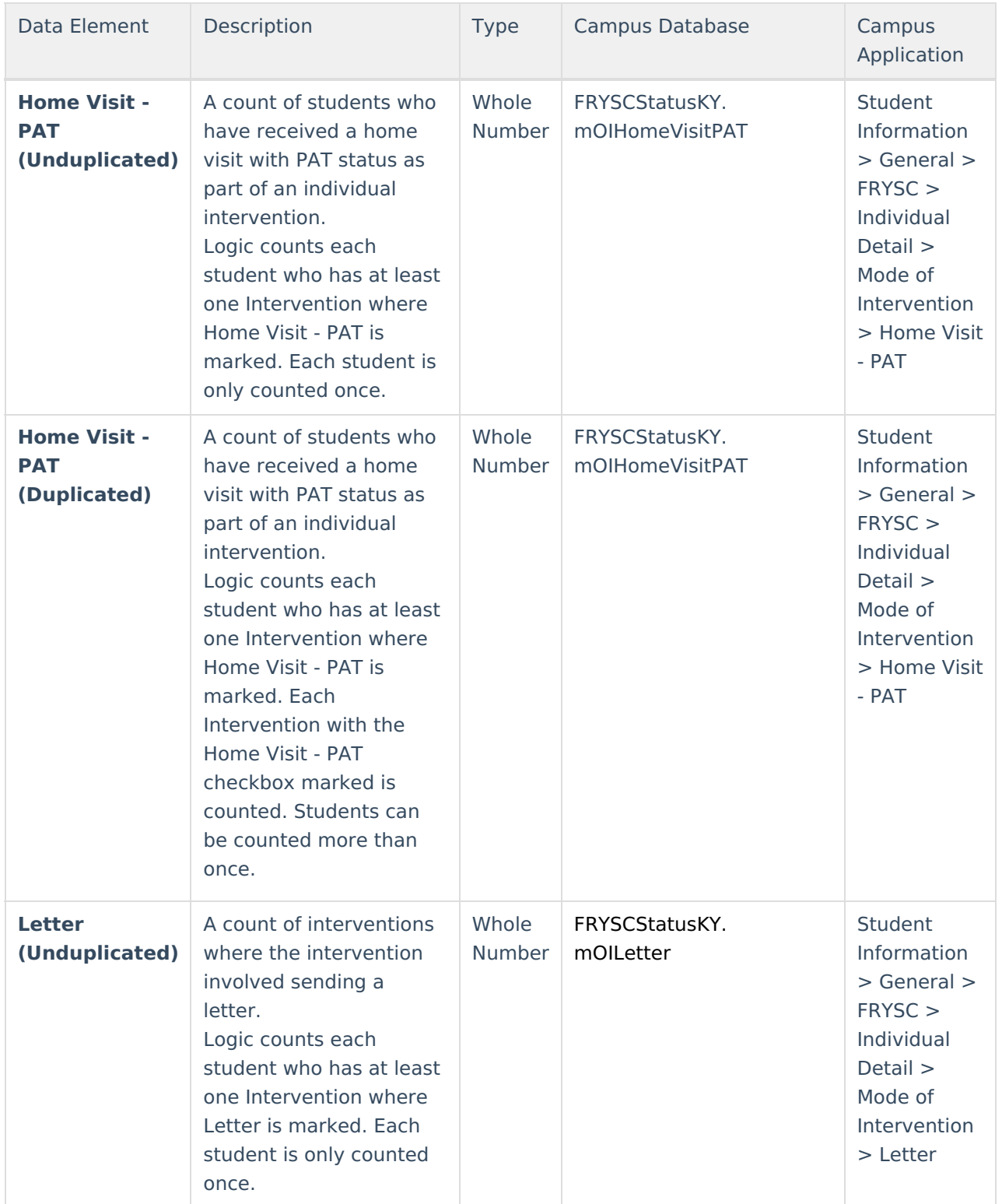

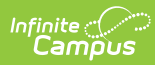

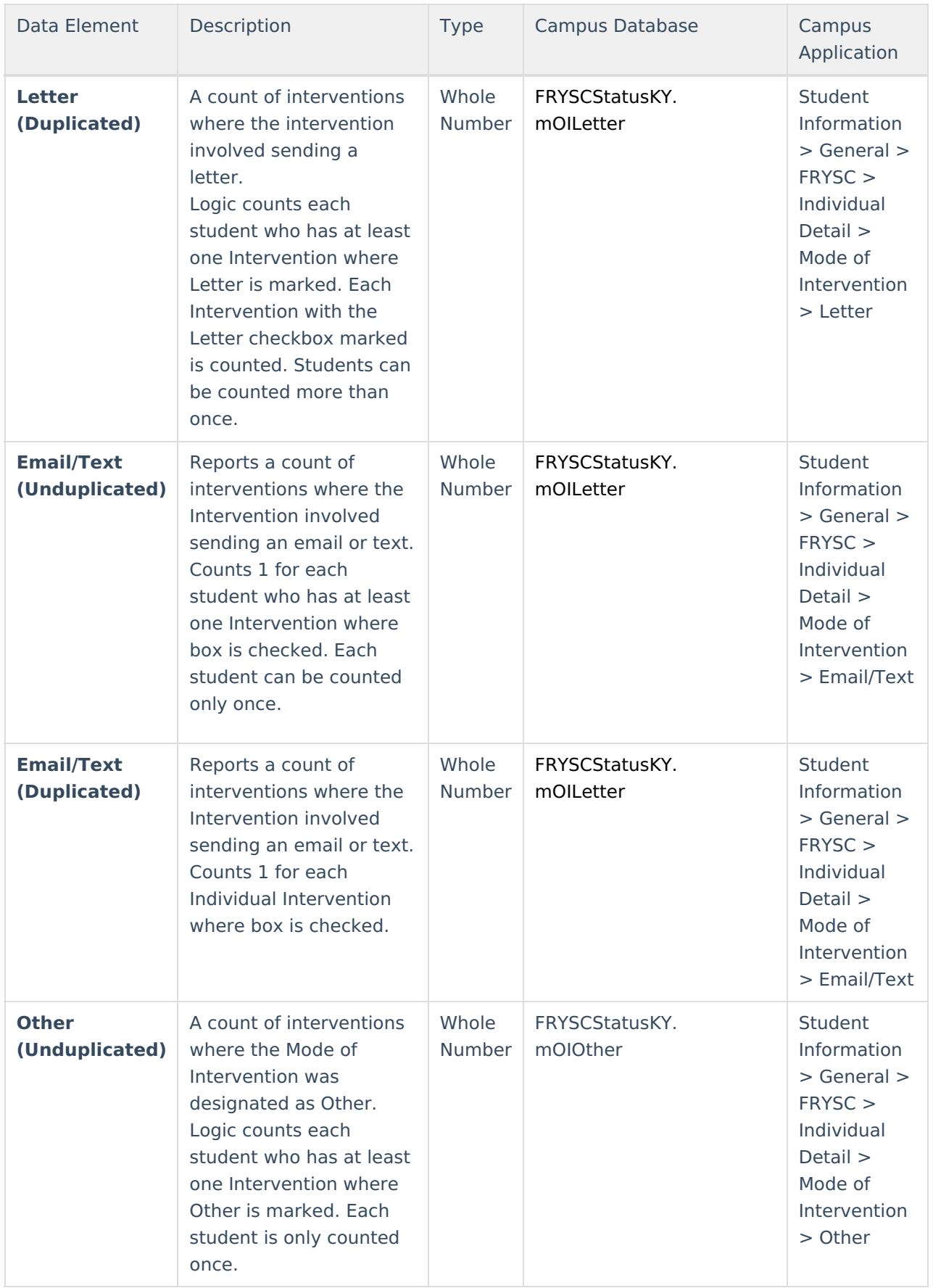

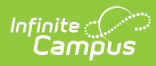

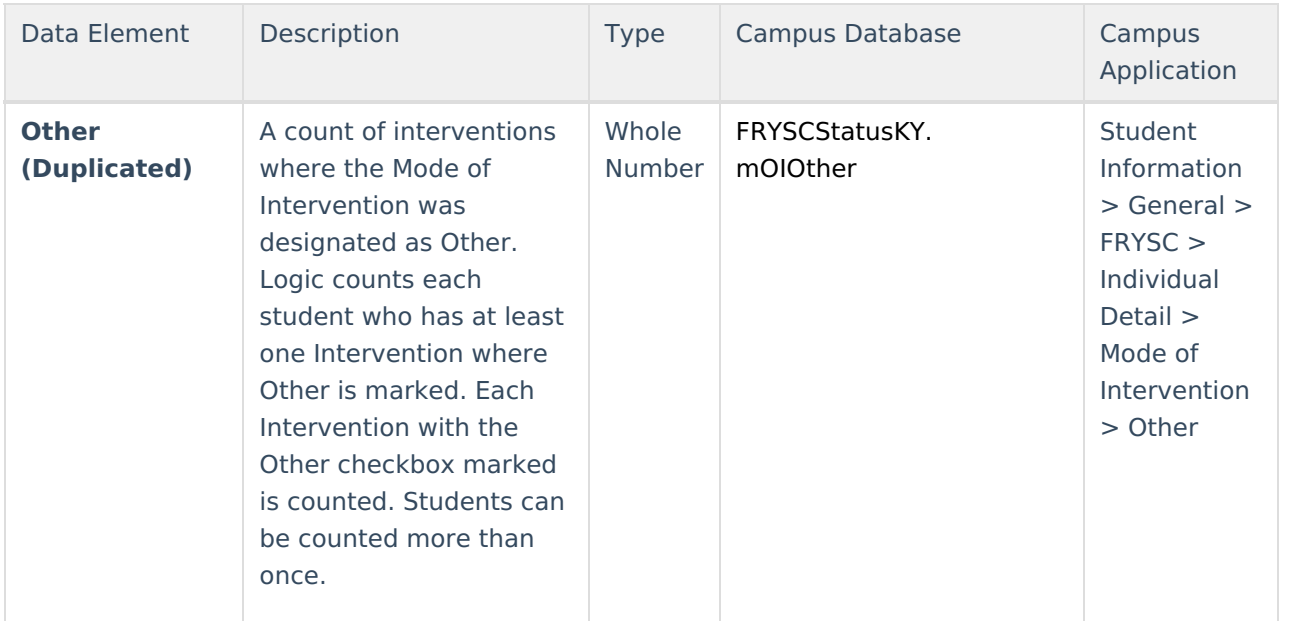

## **Time Frame Data Elements**

| <b>Time Frame</b>    | <b>Aggregate Totals</b> |
|----------------------|-------------------------|
| <b>Before School</b> |                         |
| During School        |                         |
| After School         | ٥                       |
| Intersession         | Ω                       |
| Weekend              | ٥                       |
| Holiday              | ٥                       |
| <b>Winter Break</b>  | Λ                       |
| <b>Spring Break</b>  |                         |
| <b>Summer Break</b>  |                         |

Image 4: FRYSC State Report - Time Frame Data Elements

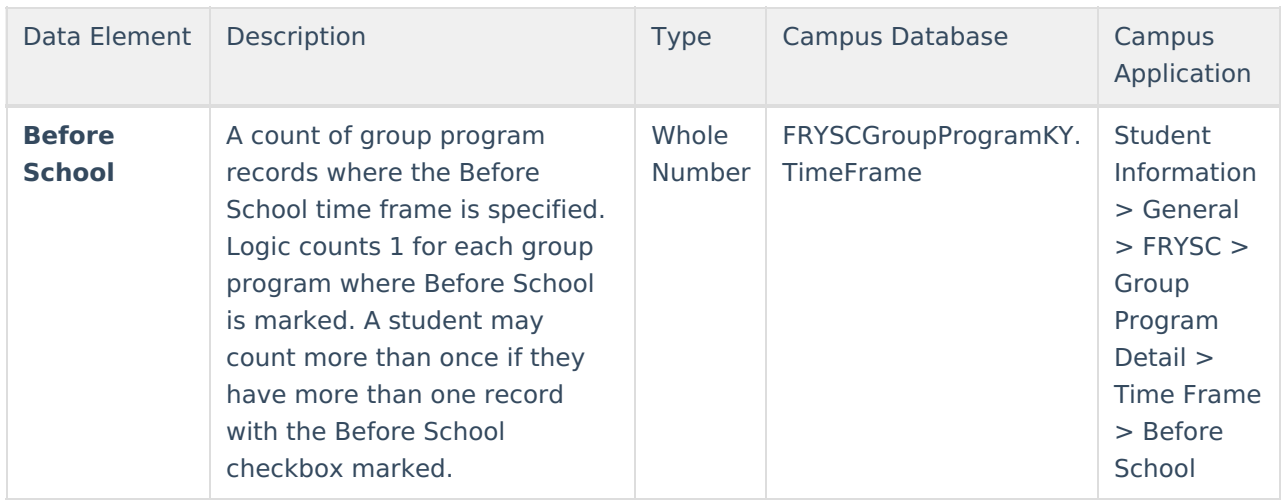

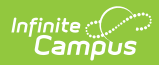

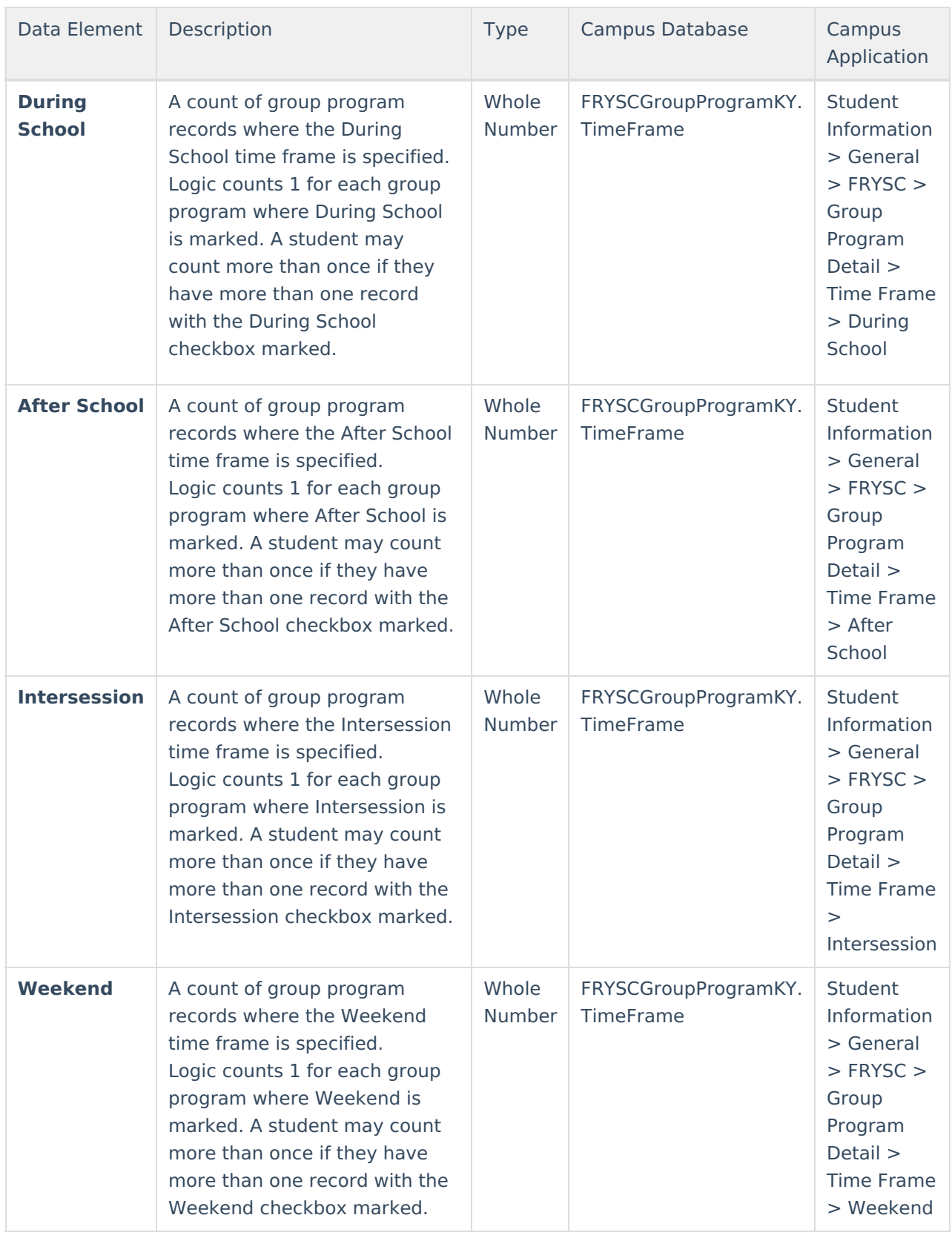

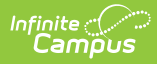

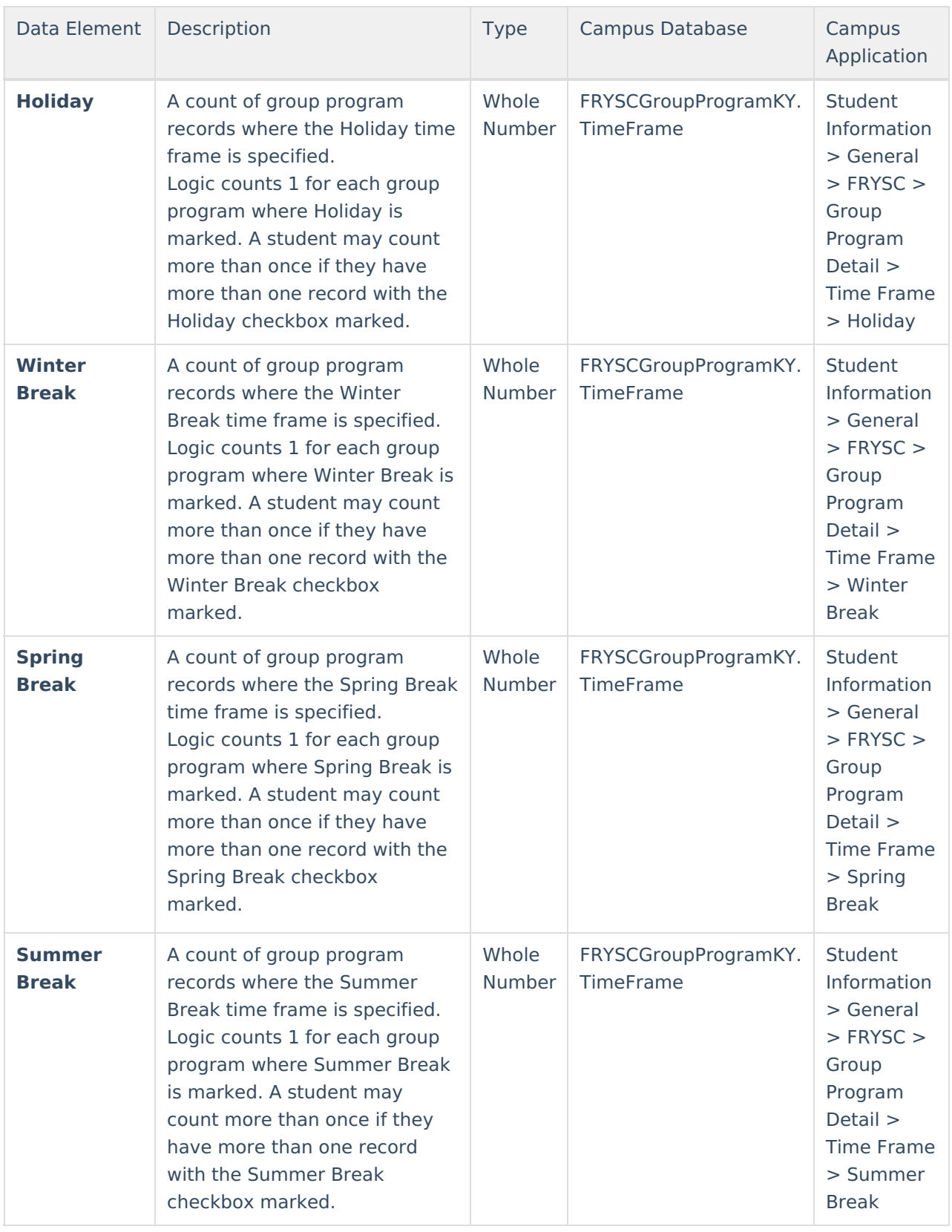

## **Aggregate Totals Data Elements - Summary Page - Individual Interventions**

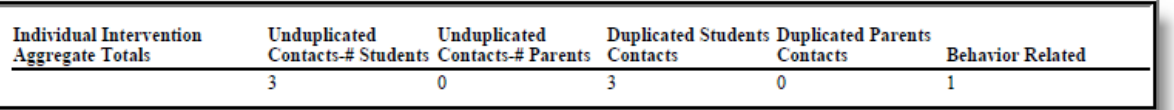

Image 5: FRYSC State Report - Aggregate Totals Data Elements - Individual Interventions

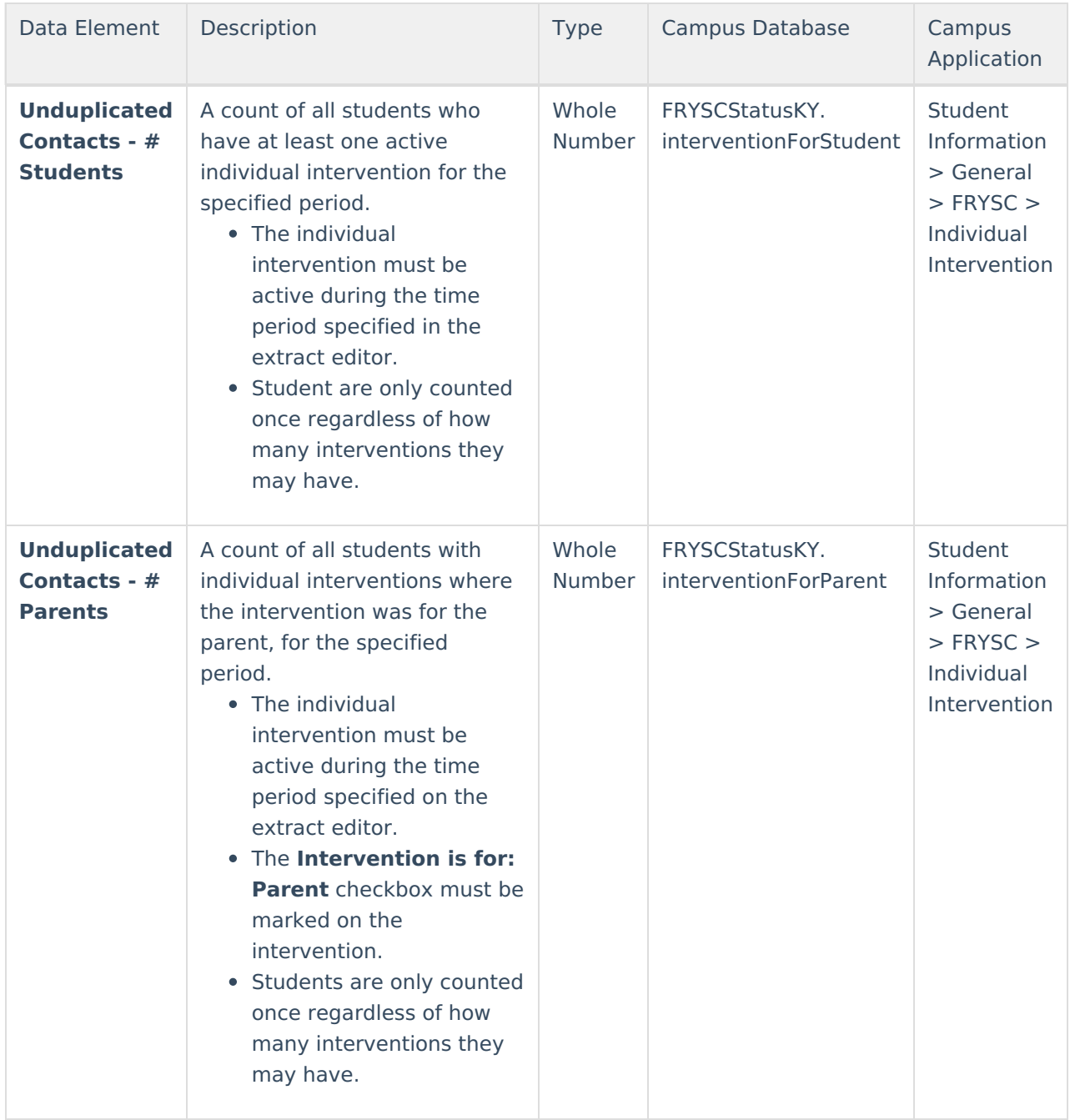

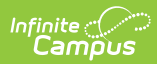

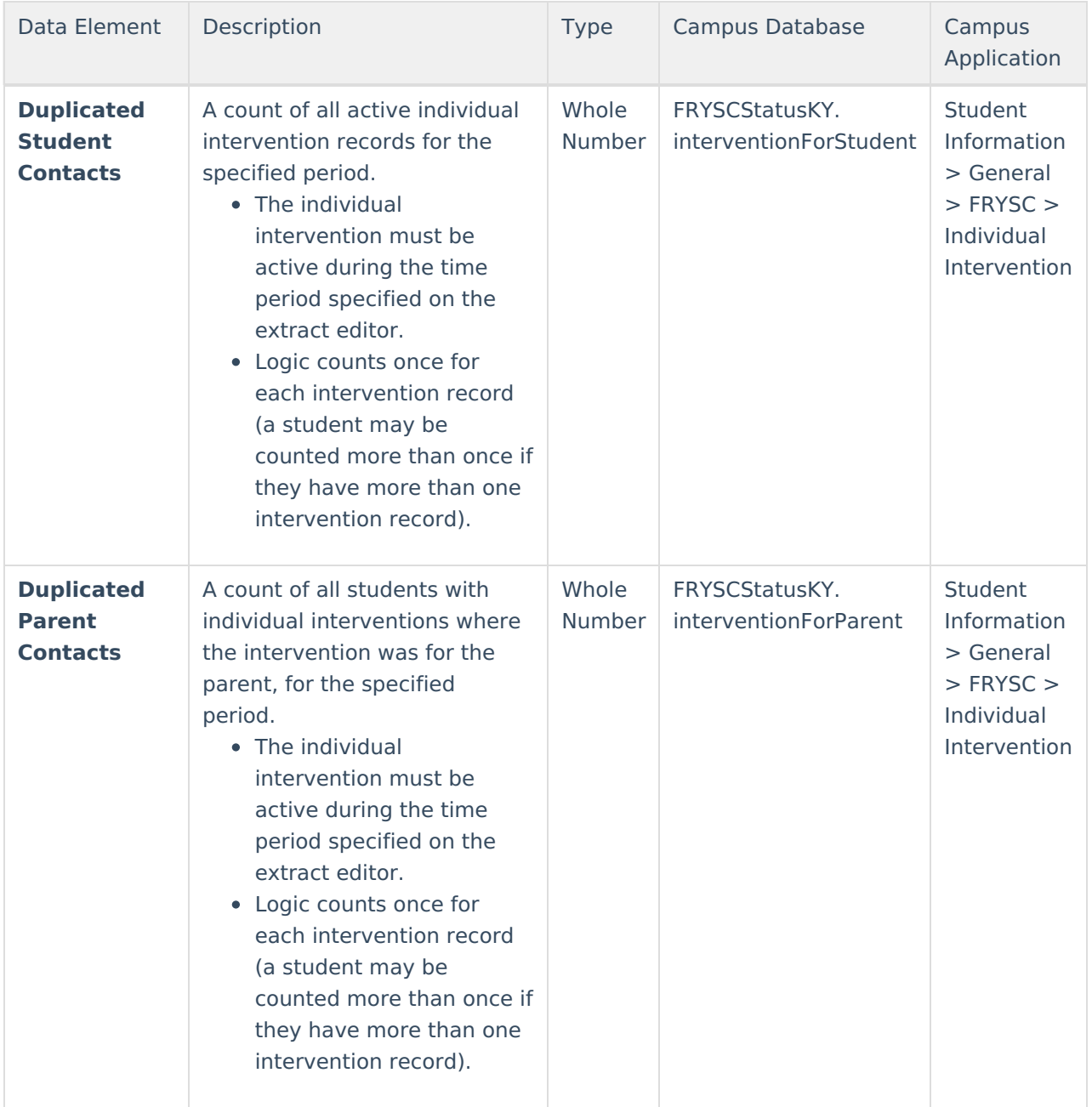

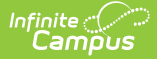

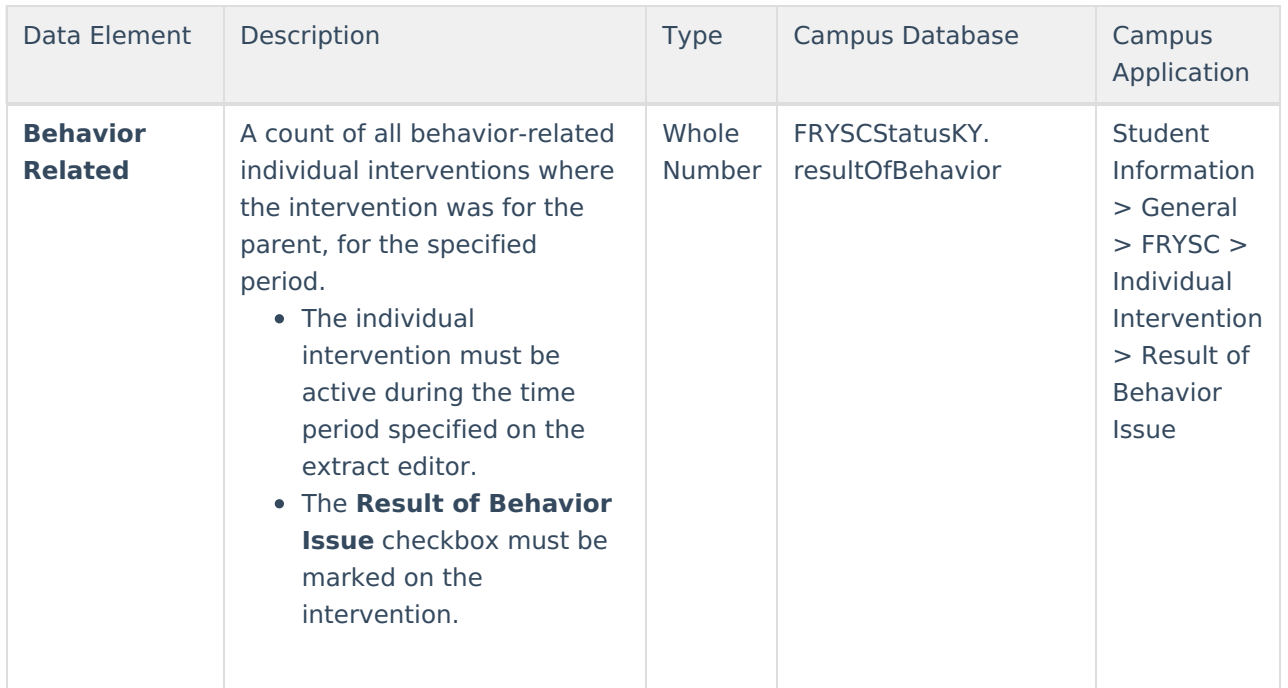

### **Aggregate Totals Data Elements - Summary Page - Group Programs**

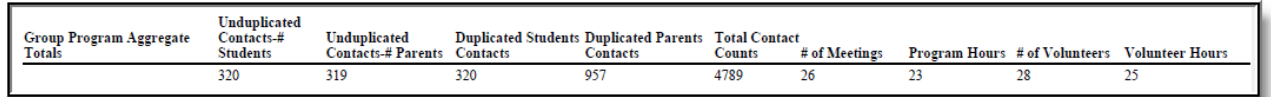

Image 6: FRYSC State Report - Aggregate Totals Data Elements - Group Programs

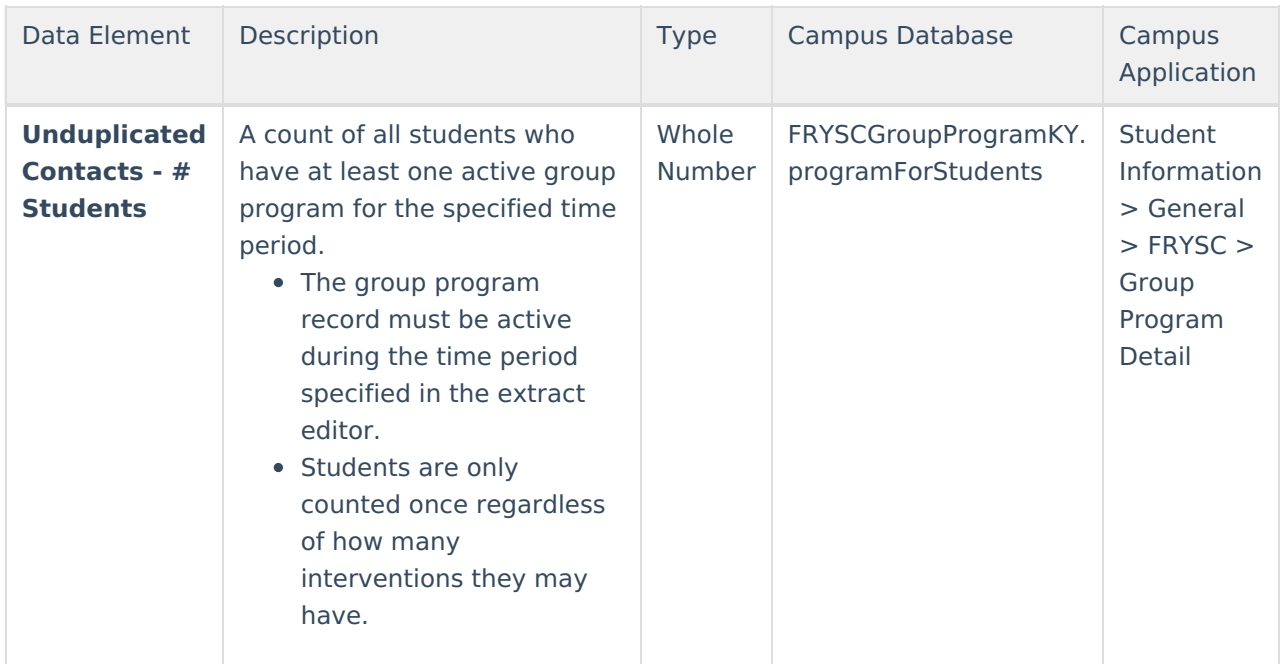

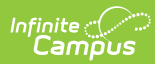

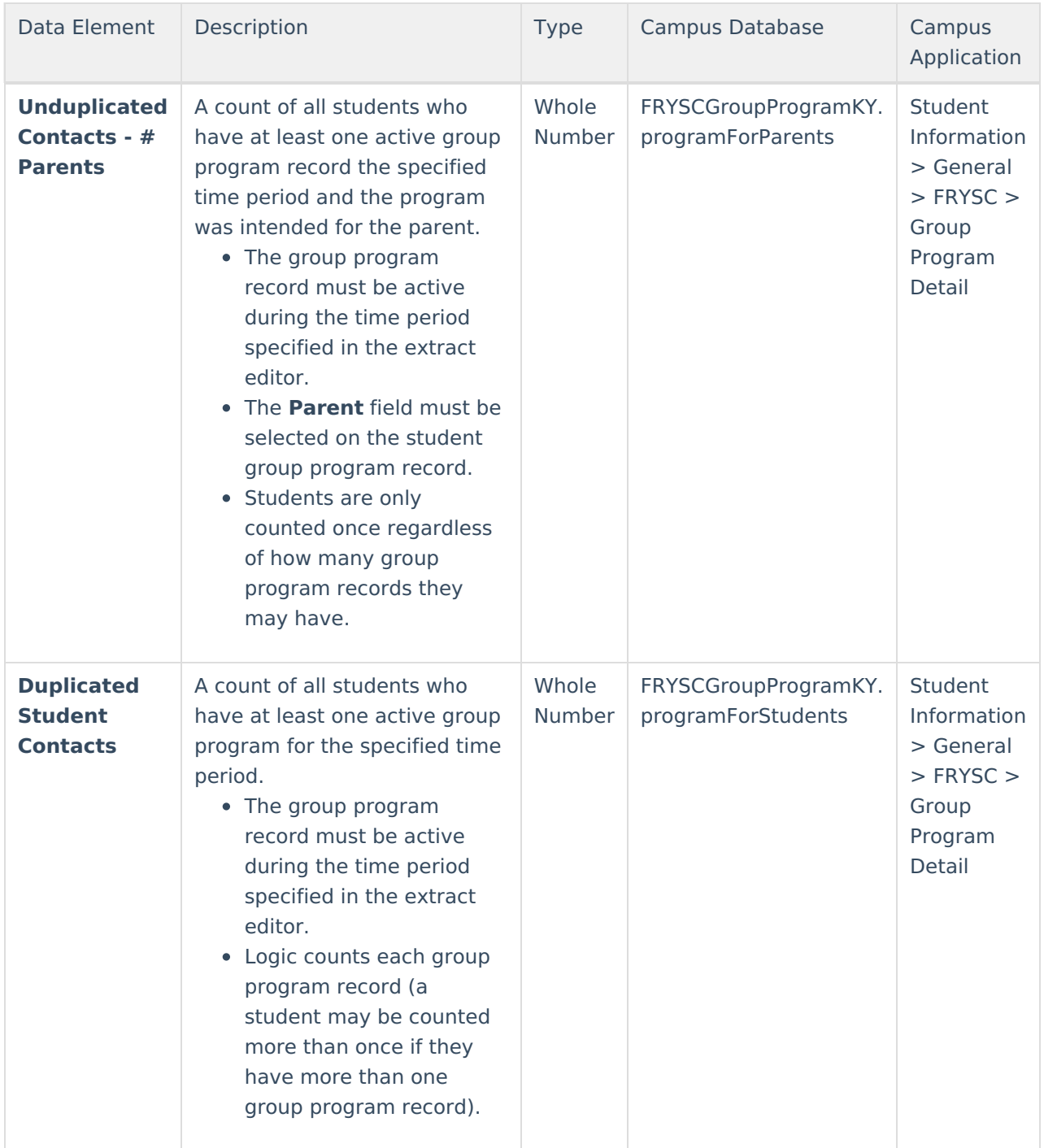

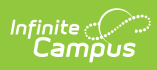

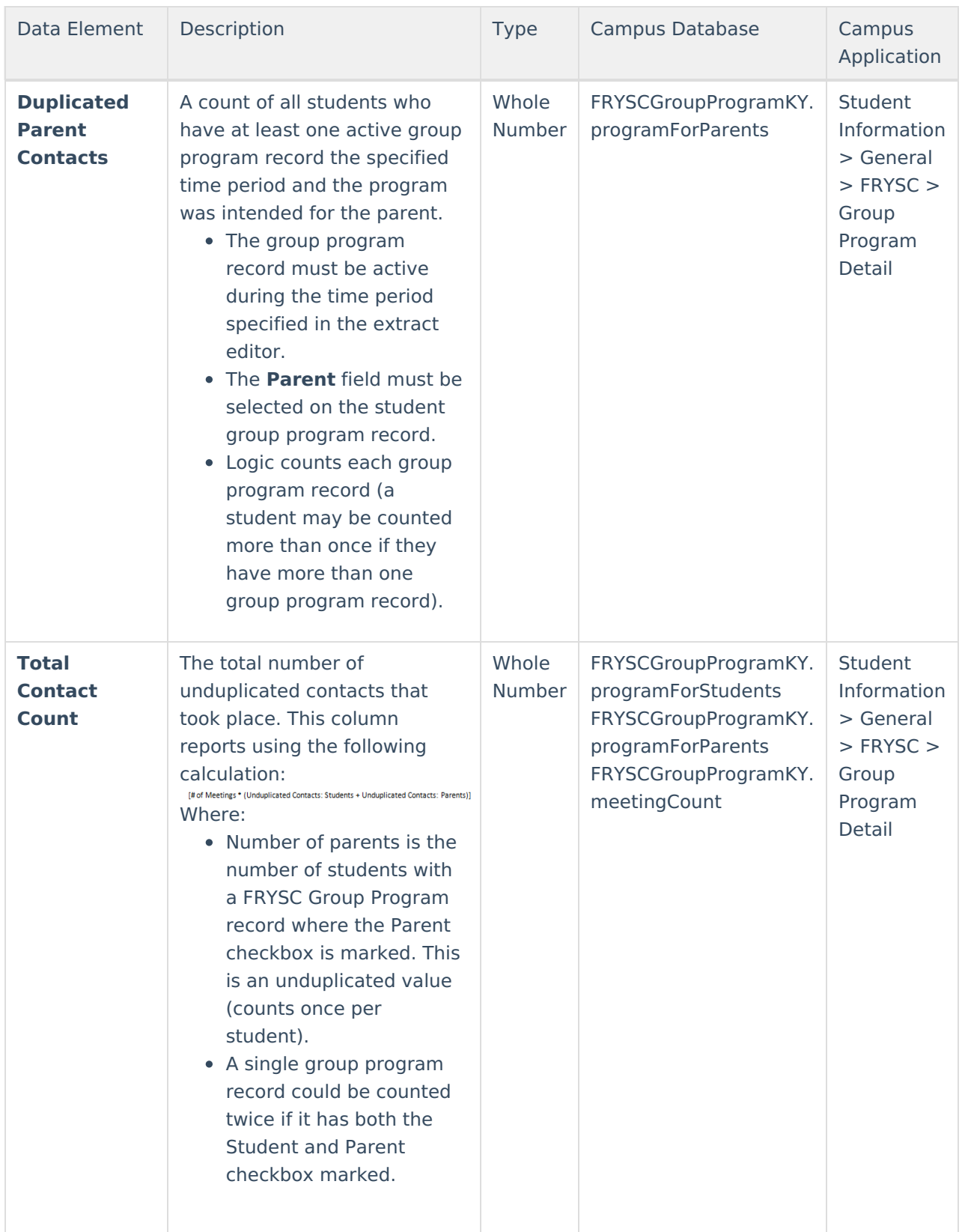

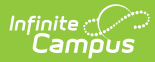

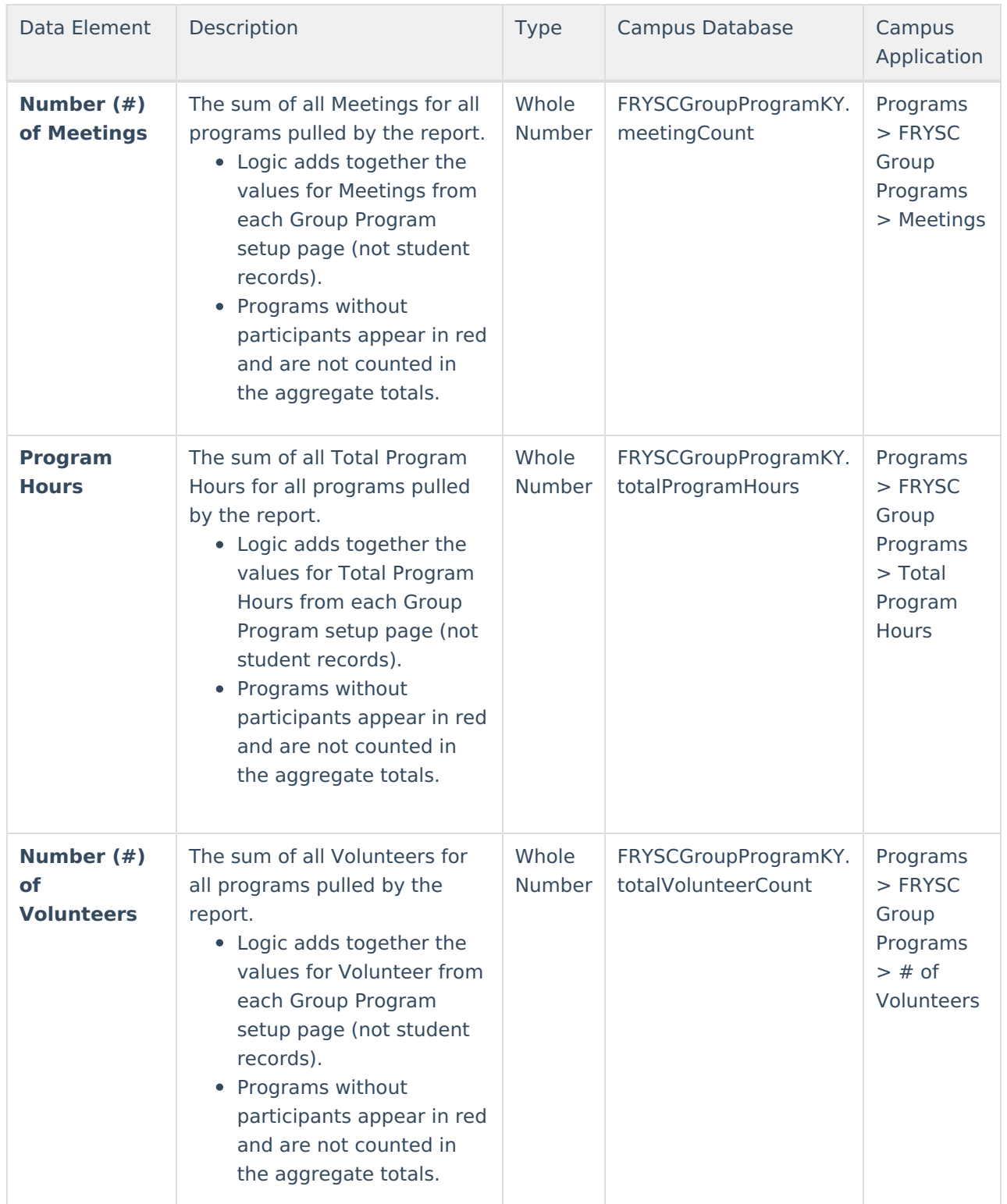

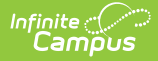

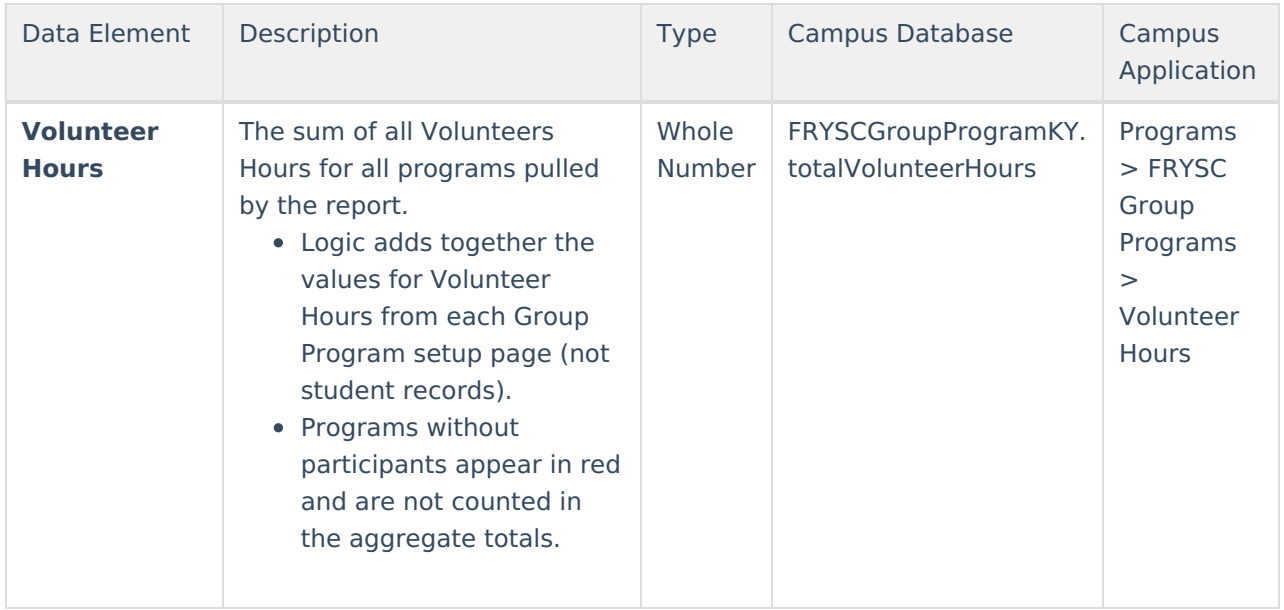

### **Aggregate Totals Data Elements - Detail Page - Individual Interventions**

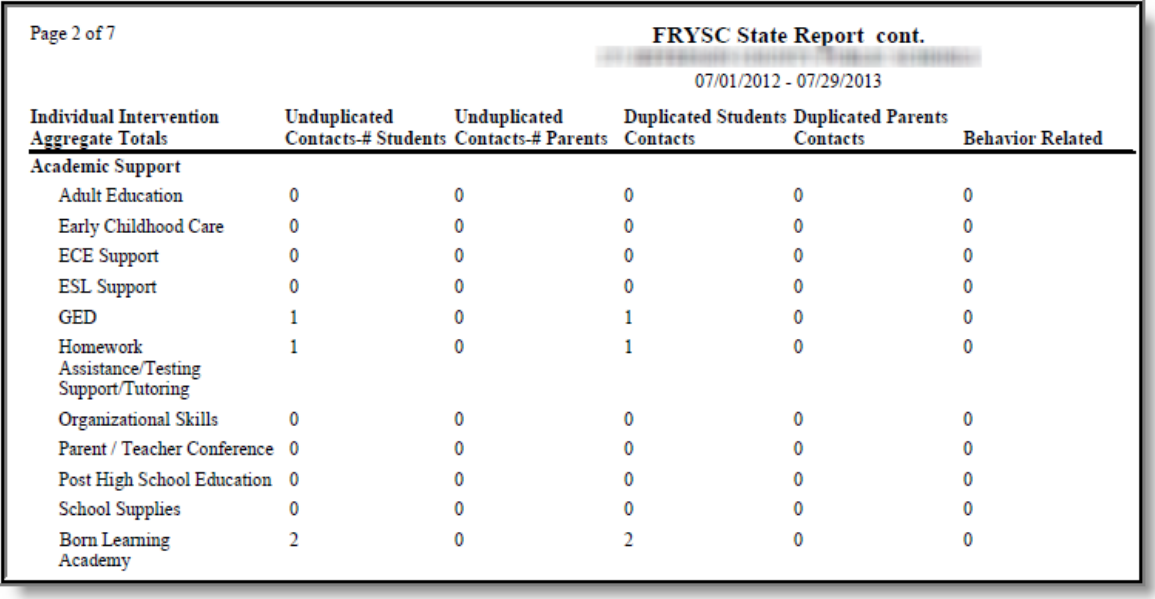

Image 7: FRYSC State Report - Aggregate Totals Data Elements - Individual Interventions

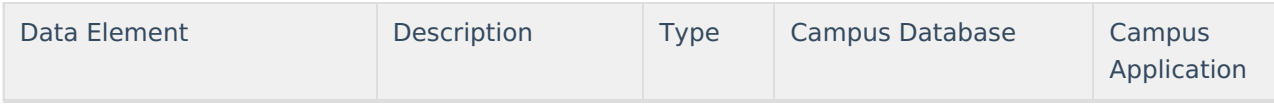

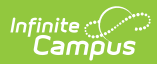

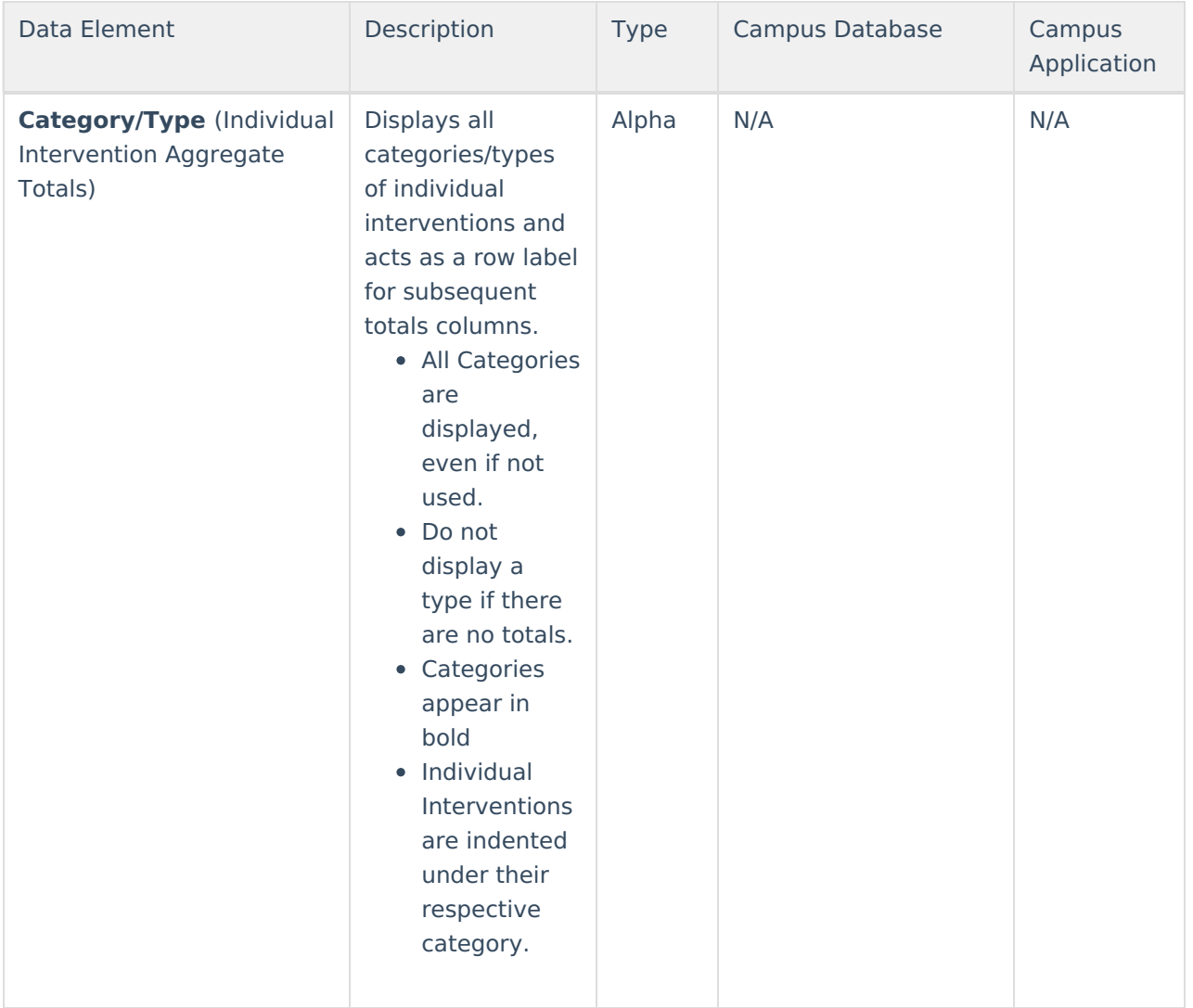

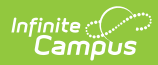

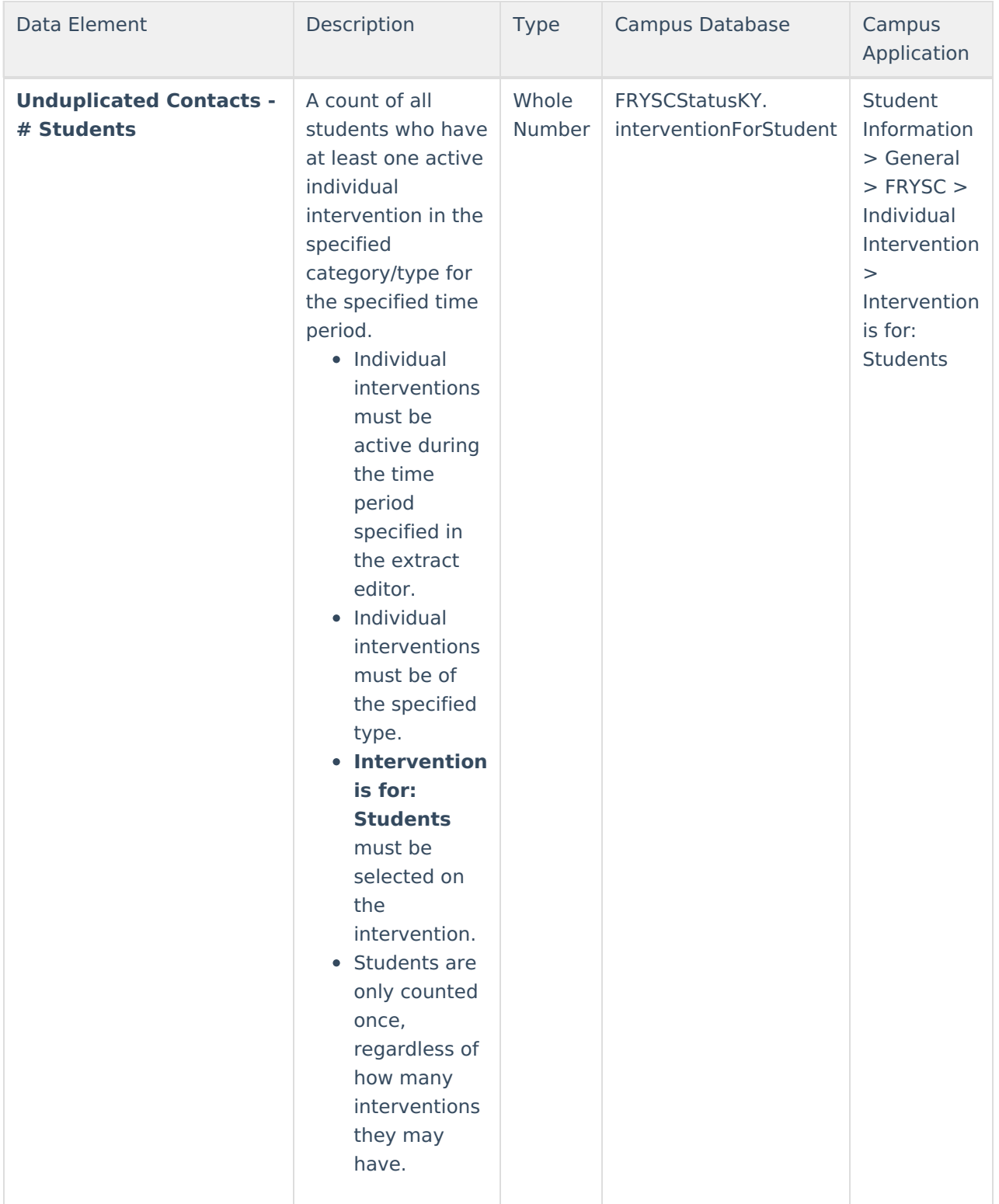

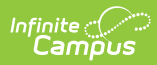

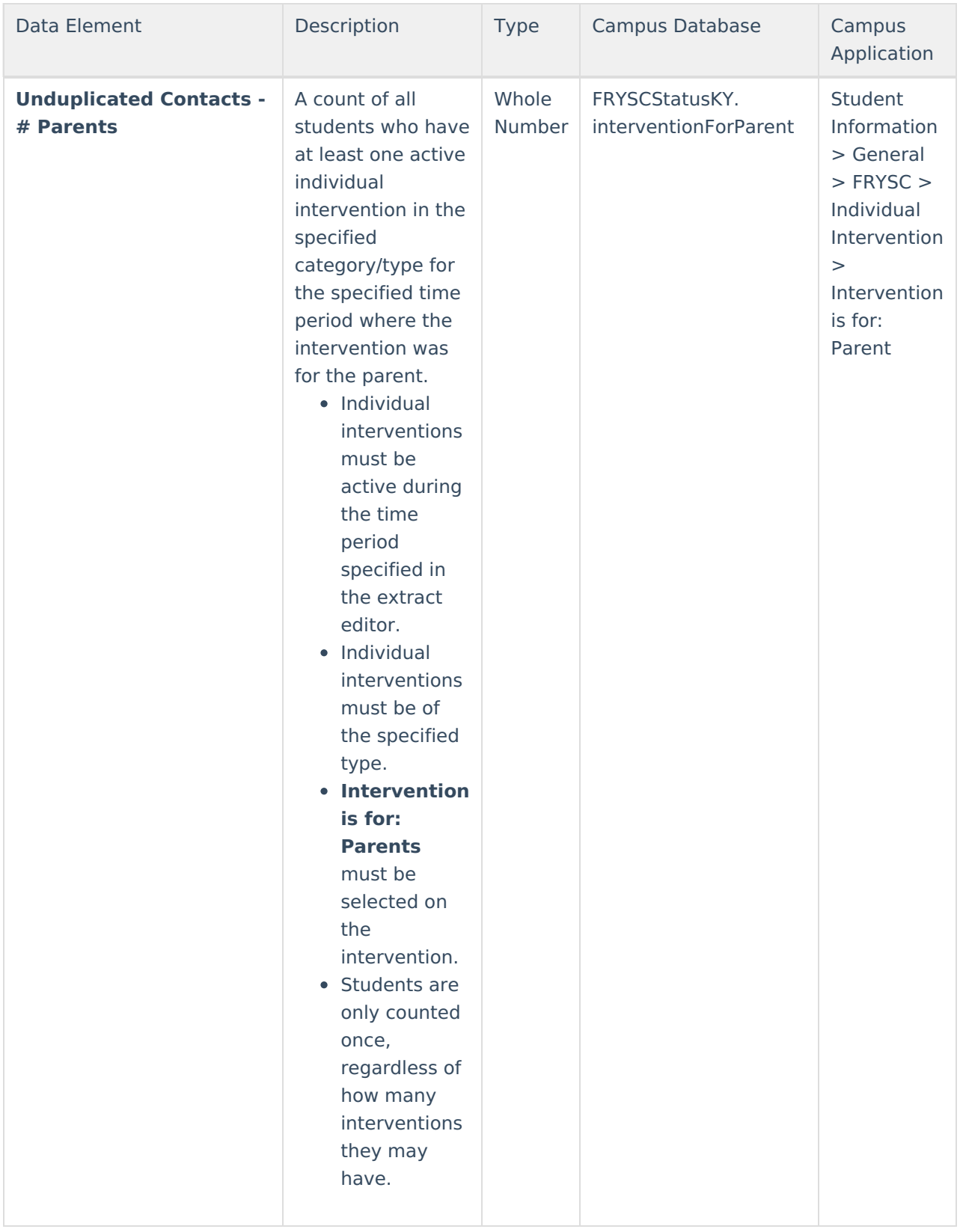

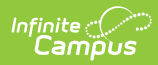

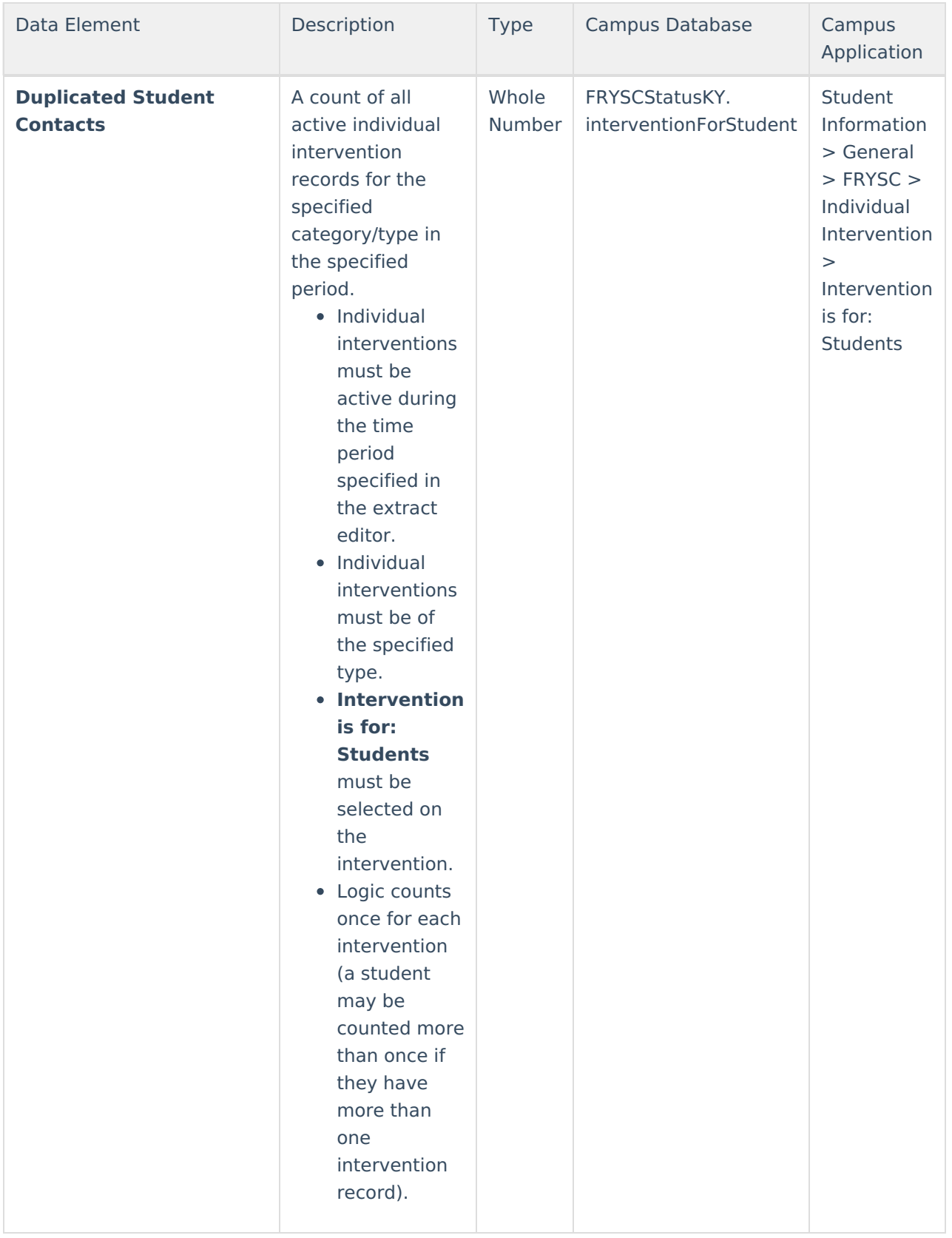

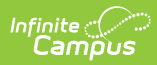

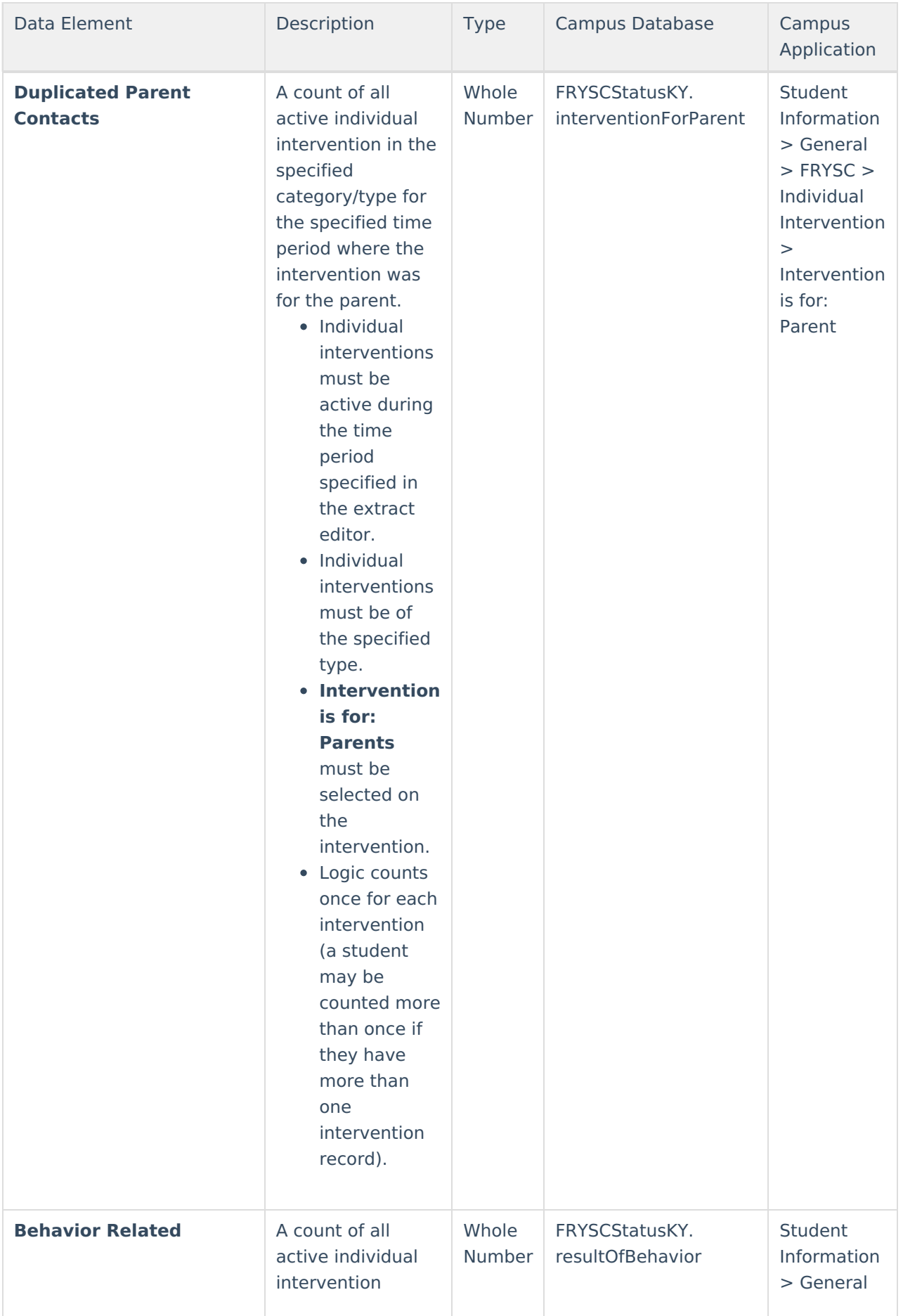

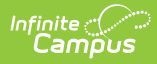

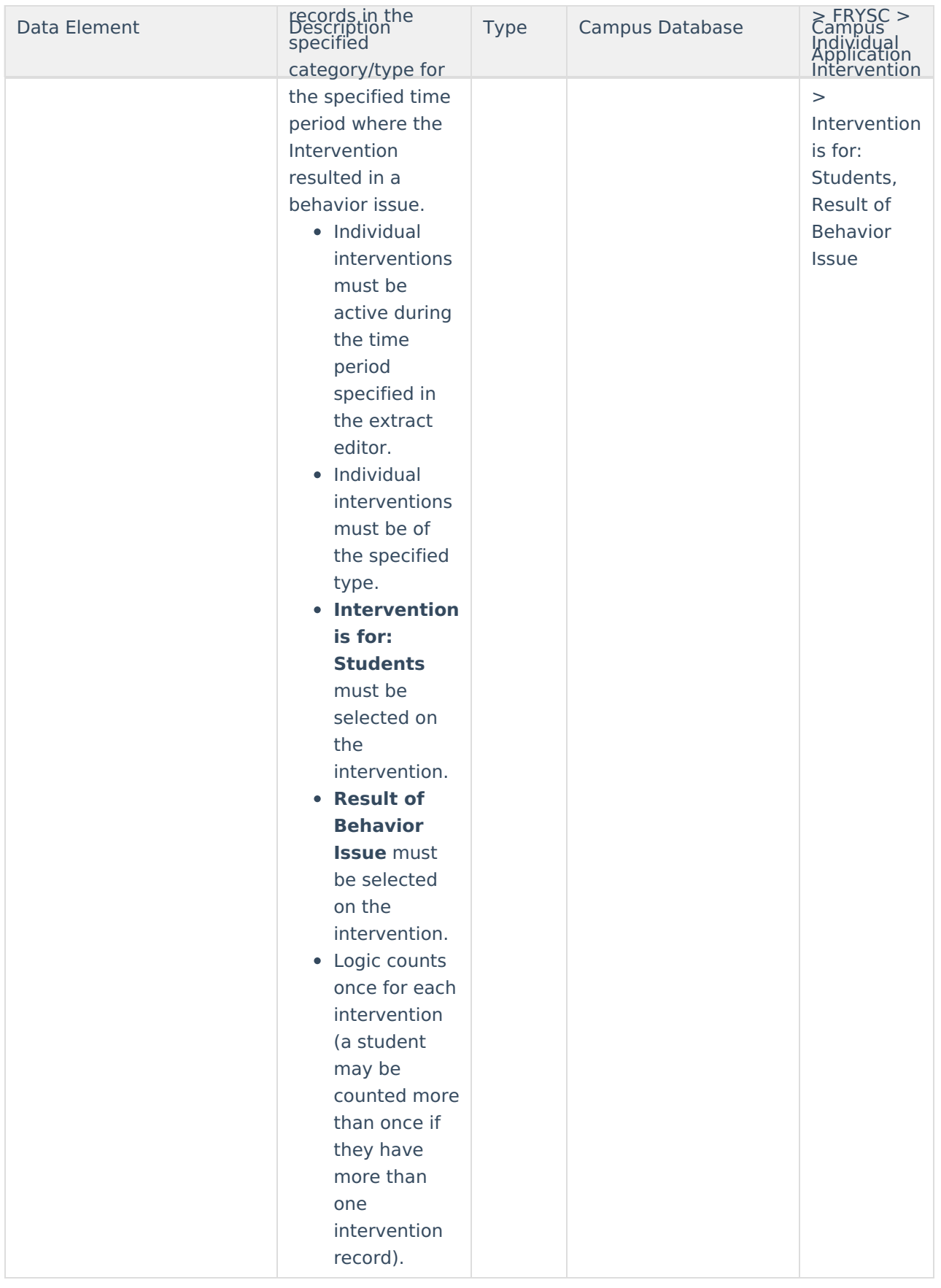

## **Aggregate Totals Data Elements - Detail Page -**

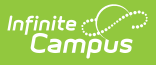

## **Group Programs**

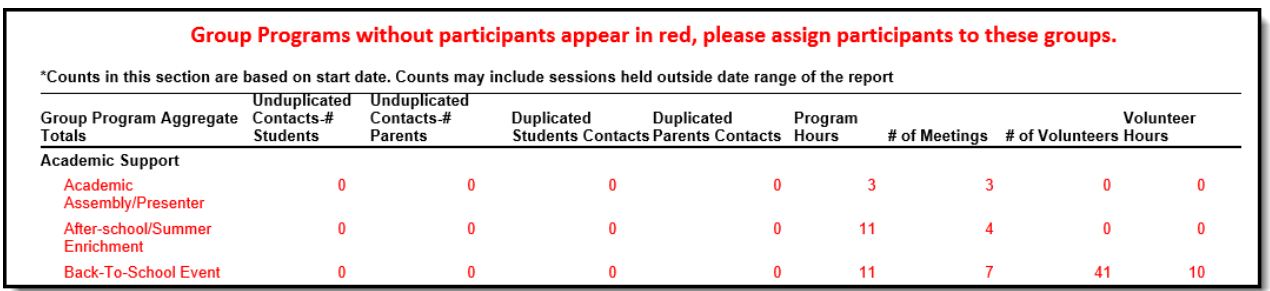

Image 8: FRYSC State Report - Aggregate Totals Data Elements - Group Programs

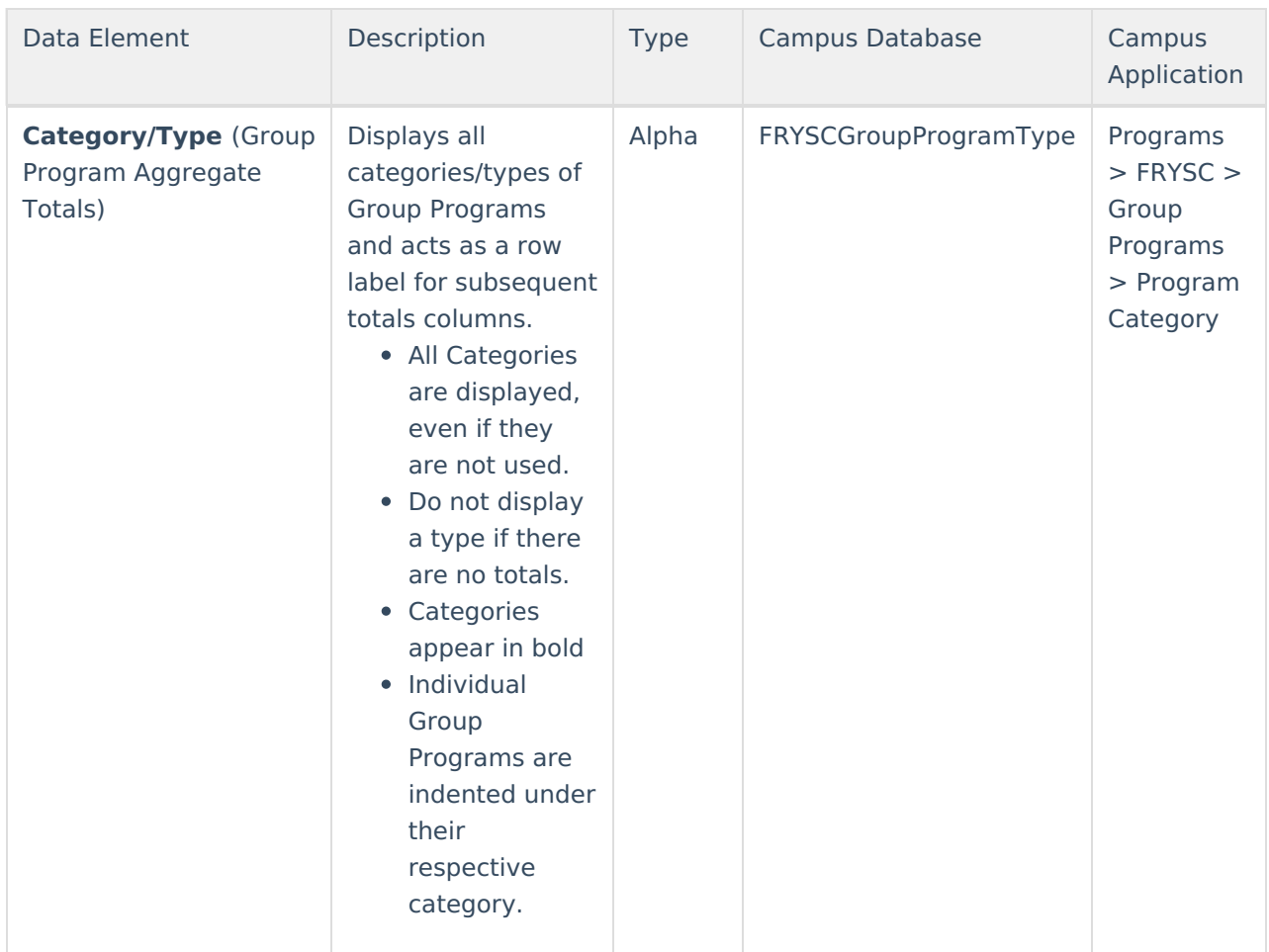

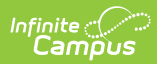

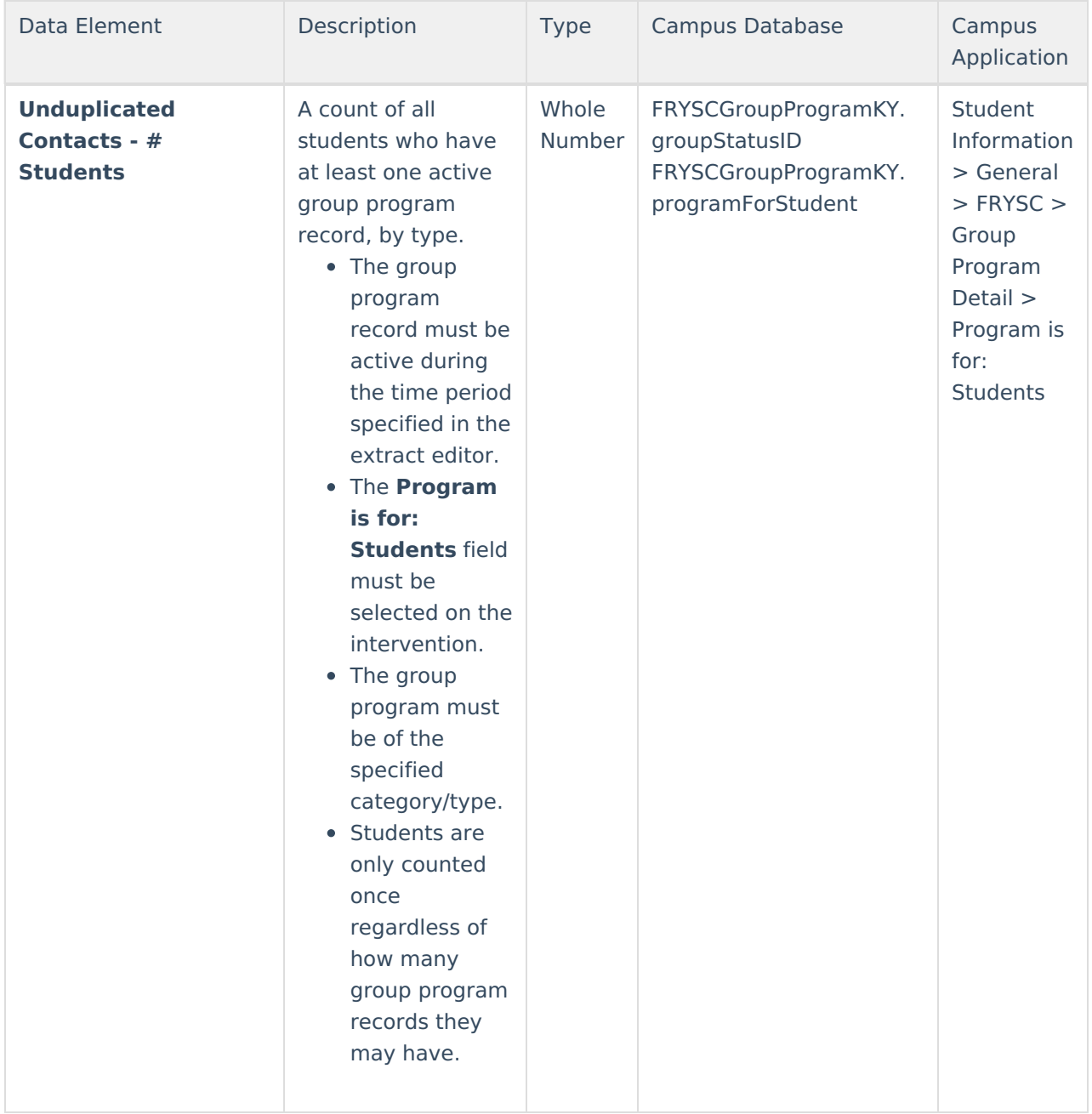

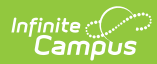

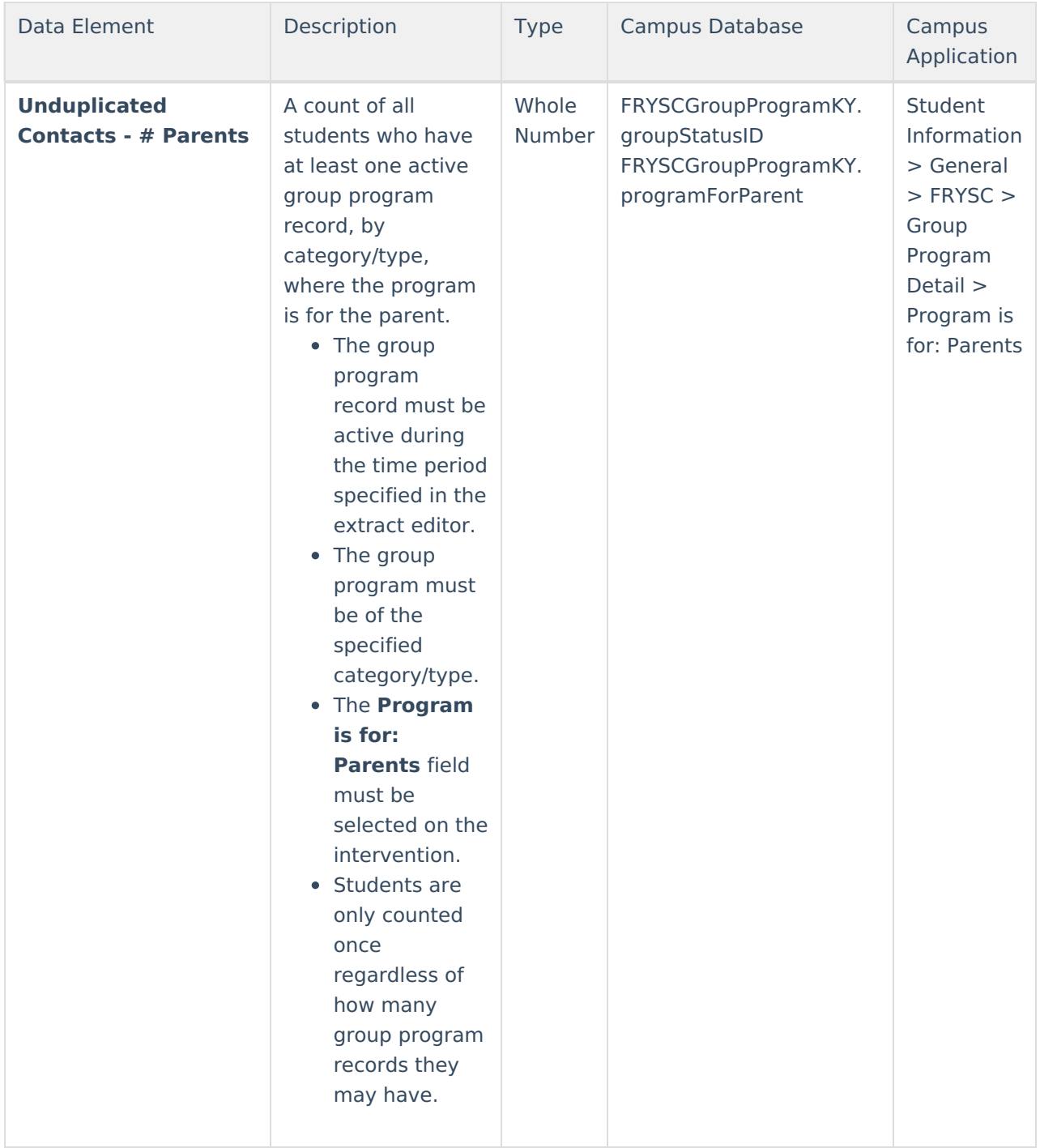

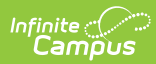

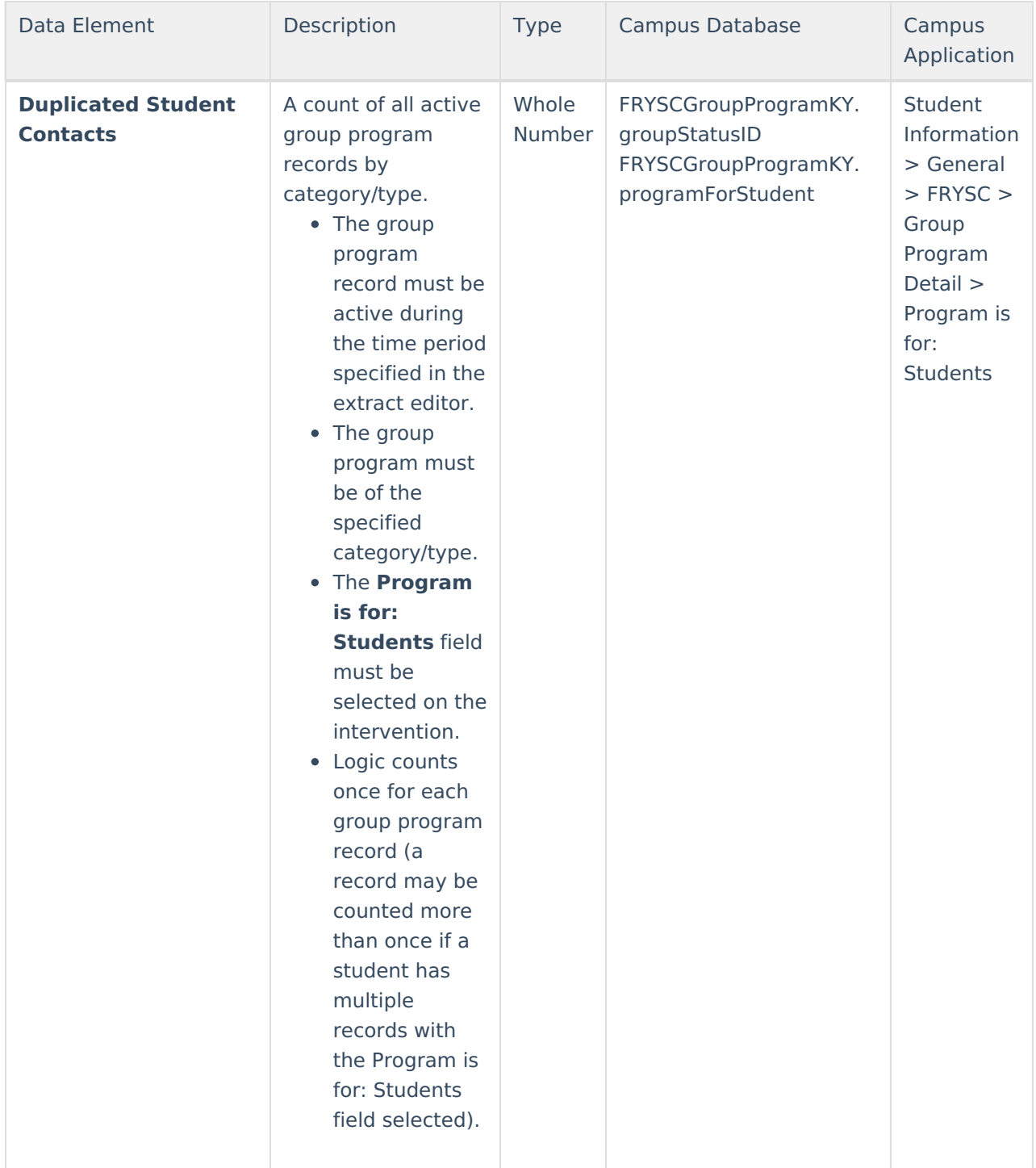

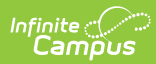

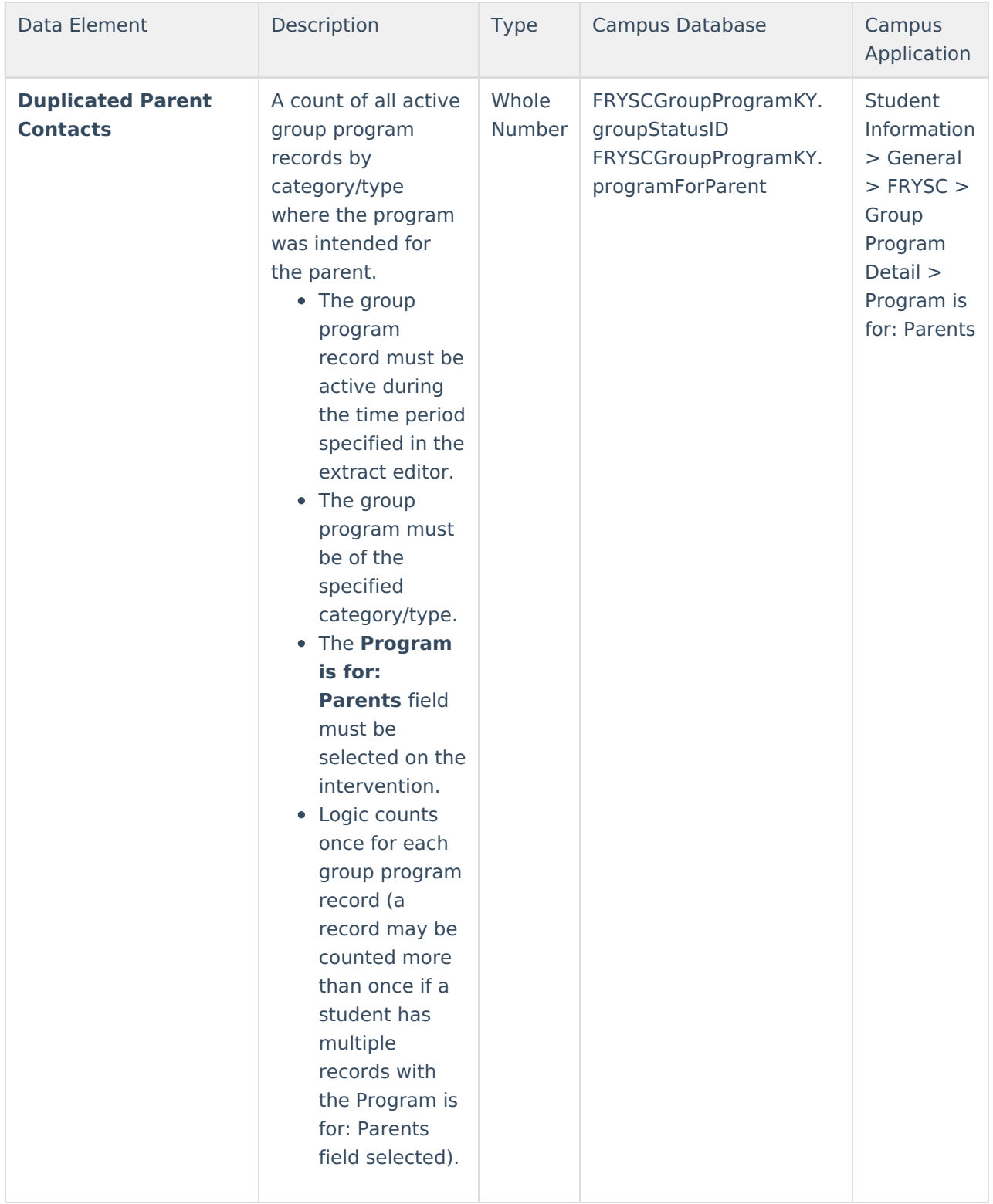

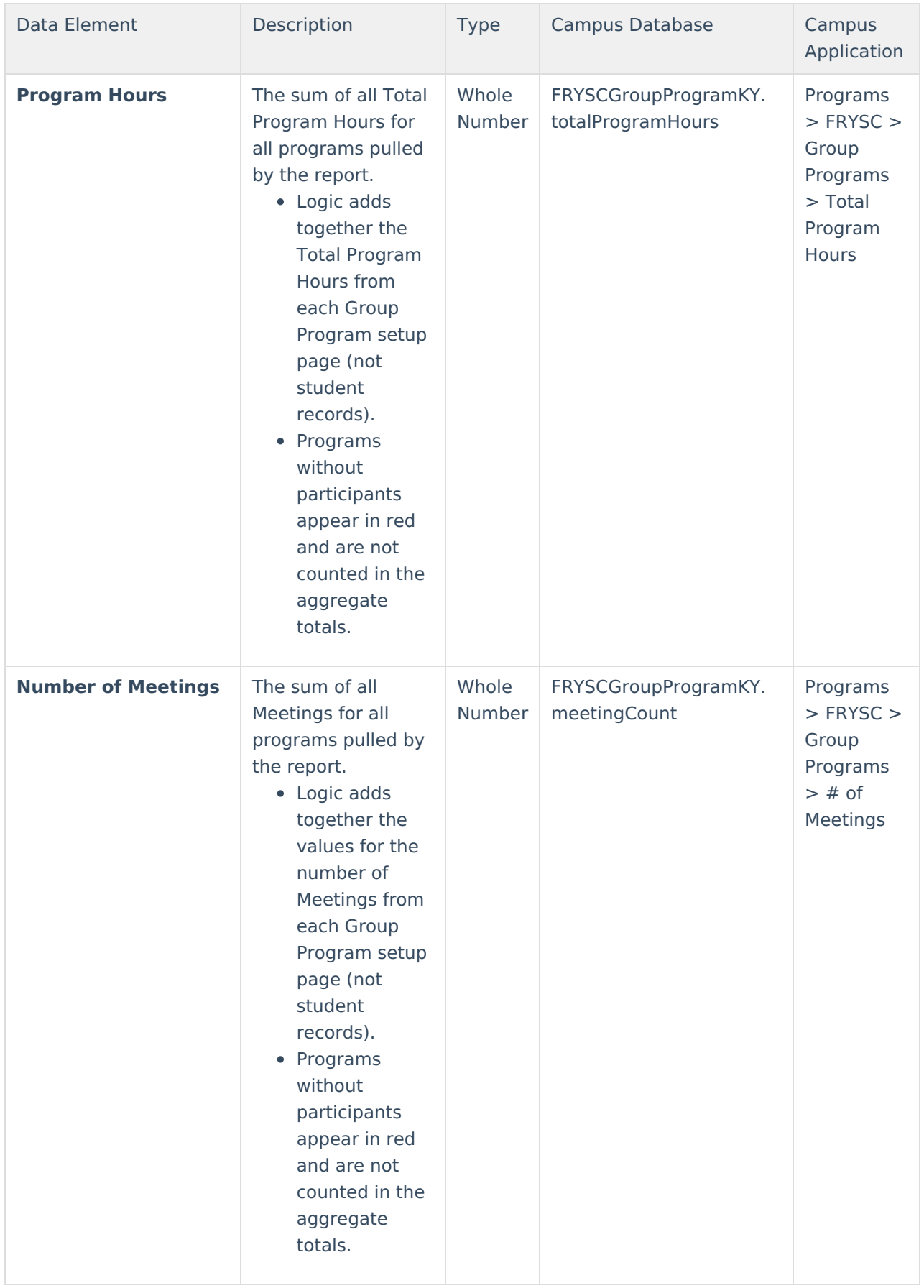

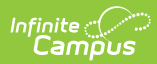

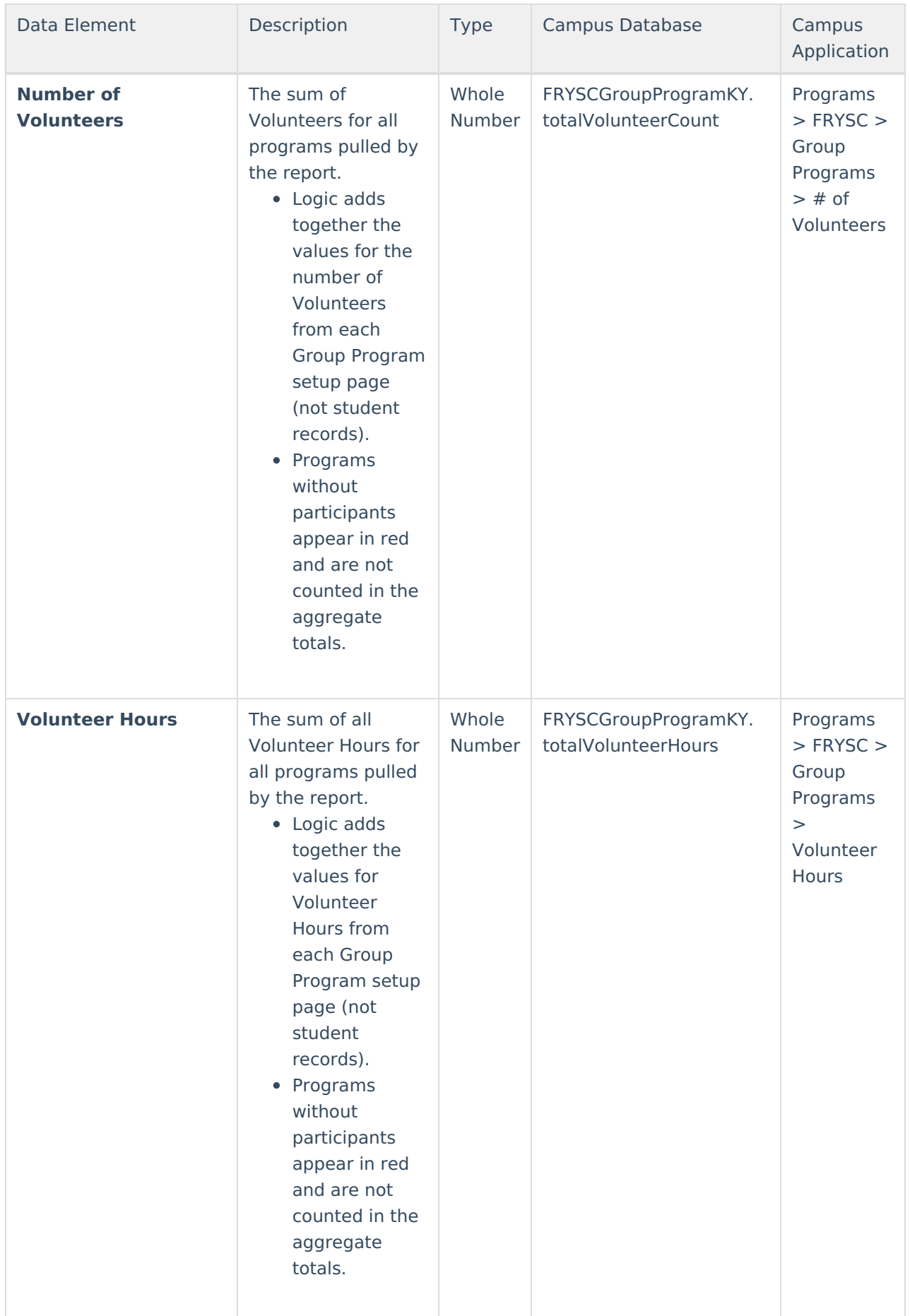

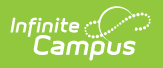